FirmwareTde Macno

# User's Manual **Can Open DSP402 attachment n°08**

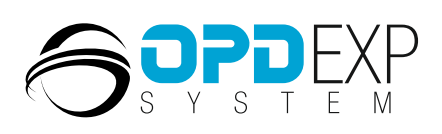

 $\frac{N}{N}$ 

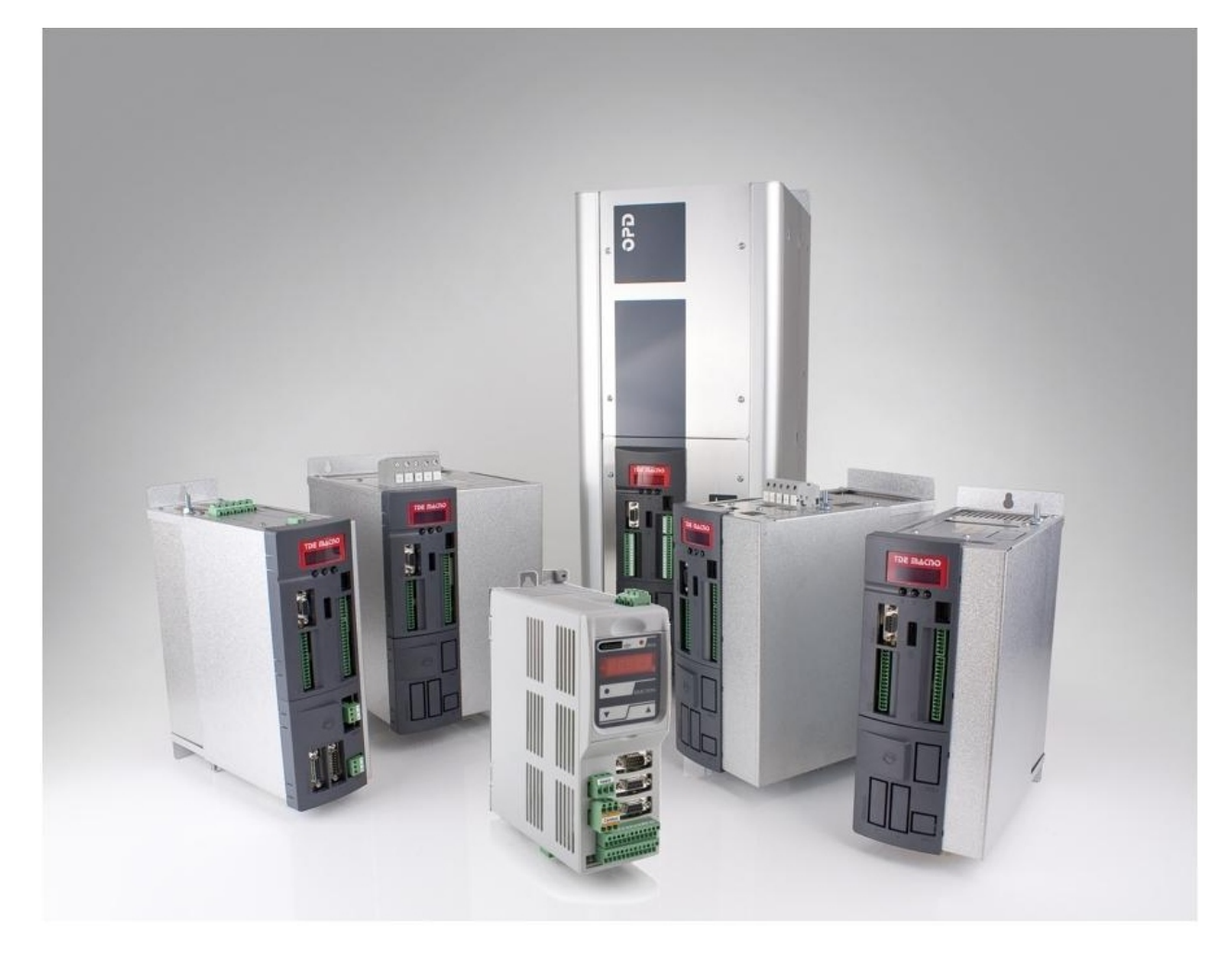

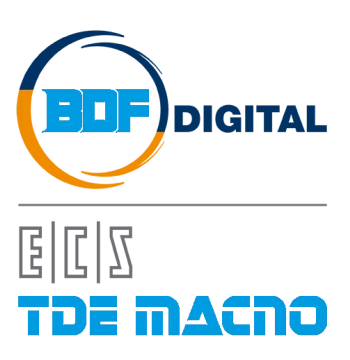

## **INDEX**

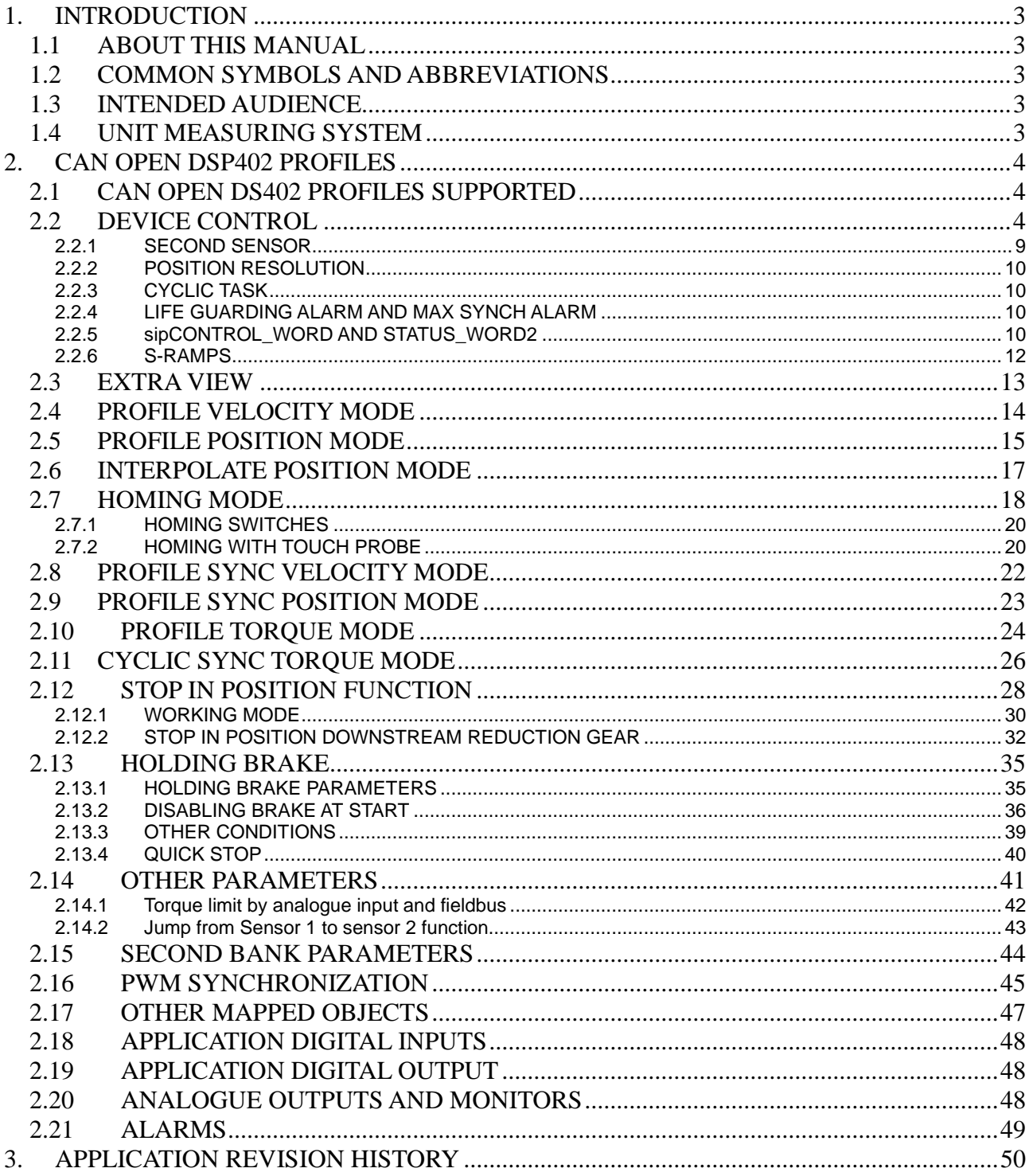

# **VERSION APPLICATION: 8.11**

# <span id="page-4-0"></span>**1. INTRODUCTION**

## <span id="page-4-1"></span>**1.1 ABOUT THIS MANUAL**

This manual is meant as a brief explanation of OPDE CAN OPEN DSP402. The manual contains the following chapters:

- **Revision Table** contains the history revision of the manual;
- **Introduction** provides information background about the manual;
- **CAN OPEN DSP402 Profiles** contains the DSP402 Profiles cabling instruction and general information about EtherCAT connections;

#### <span id="page-4-2"></span>**1.2 COMMON SYMBOLS AND ABBREVIATIONS**

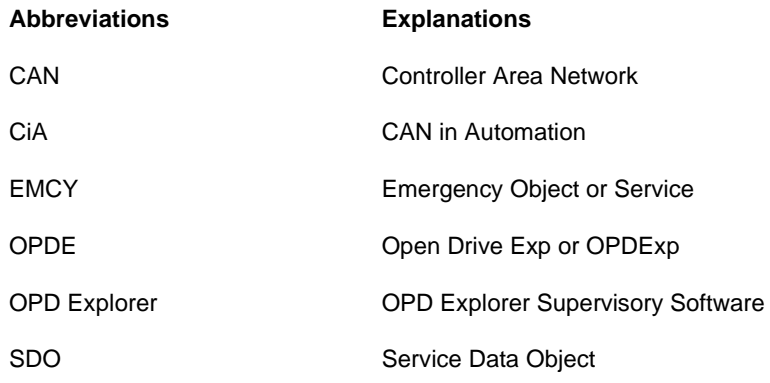

## <span id="page-4-3"></span>**1.3 INTENDED AUDIENCE**

The manual is intended for those persons who are responsible for commissioning and using an OPDE CAN Module. The reader should have some basic knowledge of networking, electrical fundamentals, electrical wiring practices and how to work the OPDE drive and OPD Explorer.

#### <span id="page-4-4"></span>**1.4 UNIT MEASURING SYSTEM**

The units of measurement used by CAN Open DSP 402 are the following:

- o Positions are expressed in "ie" (encoder pulse). One mechanical motor revolution is 65536 ie (or encoder pulses);
- o Speed are expressed in "ie/s". One revolutions-per-second is 65536 ie/s;
- o Accelerations are expressed in "ie/s<sup>2</sup>". One revolutions-per-second<sup>2</sup> is 65536 ie/s<sup>2</sup>

# <span id="page-5-0"></span>**2. CAN OPEN DSP402 PROFILES**

## <span id="page-5-1"></span>**2.1 CAN OPEN DS402 PROFILES SUPPORTED**

In OPDE drive are implemented the following CAN Open DSP 402 profiles:

- Device Control;
- **Profile Velocity Mode (3);**
- **Profile Position Mode (1);**
- **Interpolation Position Mode (7);**
- **Homing Mode (6);**
- **Cyclic synchronous velocity mode (9);**
- **Cyclic synchronous position mode (8).**
- Profile Torque Mode (10);
- **Cyclic synchronous torque mode (4).**

For more information, see CiA Draft Standard Proposal 402 specifications.

## <span id="page-5-2"></span>**2.2 DEVICE CONTROL**

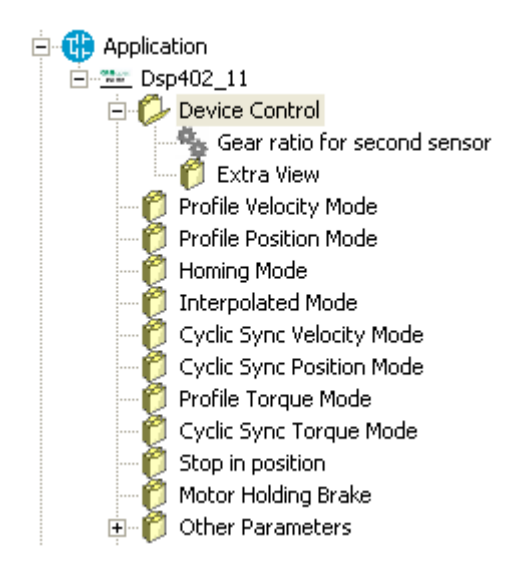

Device controls is a profile that define the behaviour of the control device. The master controls like the slave works with the following objects:

- Control Word;
- Status word;
- Modes of operation;
- Modes of operation display;
- Quick stop option code;
- Quick stop deceleration;

The following picture shows the Device Control of Dsp402. The parameter **E101 – Finite State automation** gives the information about Drive's actual state.

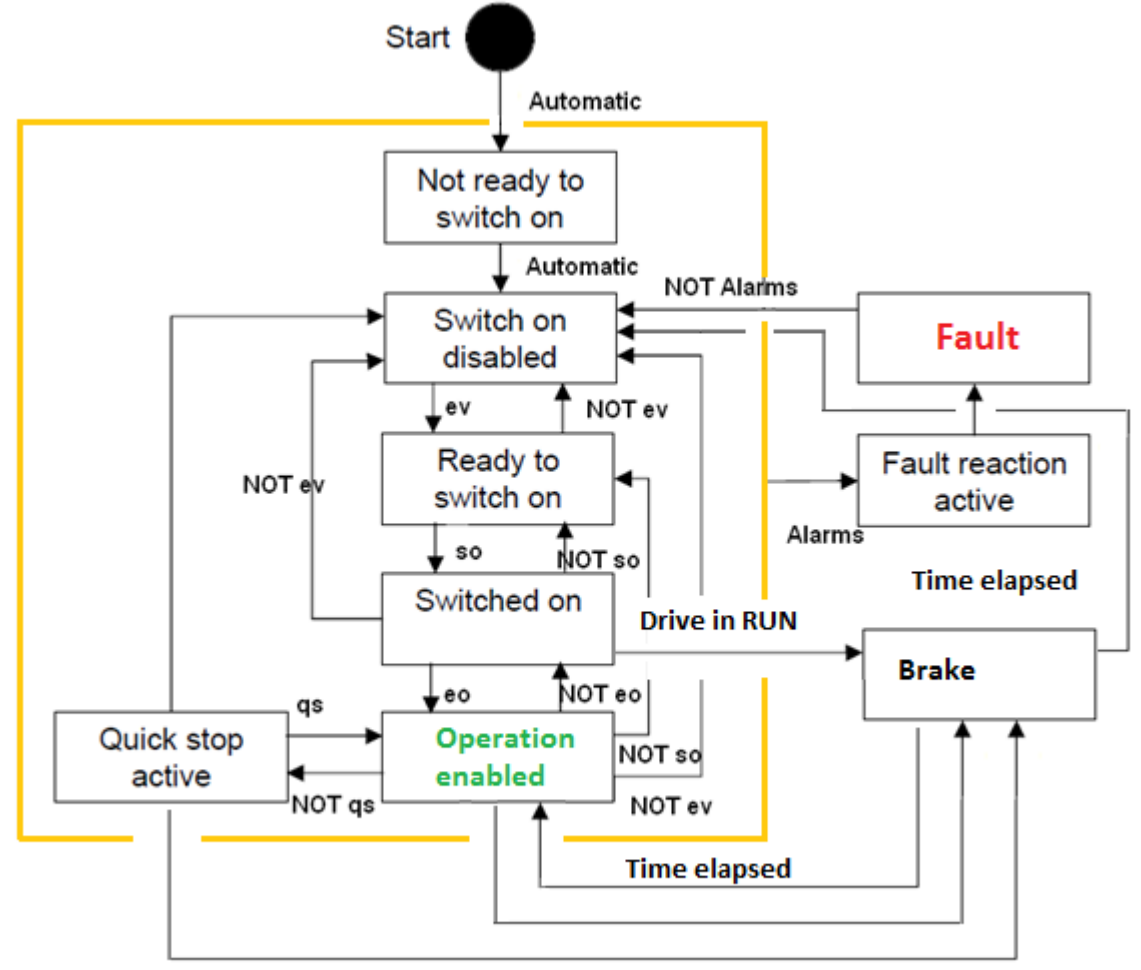

Quick stop option code = 6 and zero speed

**Fig. 1- Drive State Machine**

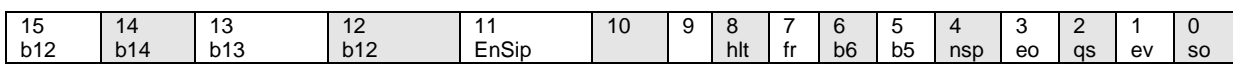

#### **Fig. 2-0x6040 Control word**

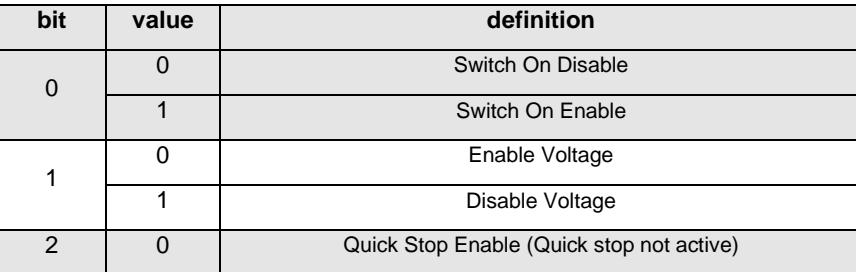

|                | $\overline{1}$ | Quick Stop Disable (Quick stop active)               |  |  |
|----------------|----------------|------------------------------------------------------|--|--|
| 3              | 0              | <b>Enable Operation Enable</b>                       |  |  |
|                | 1              | <b>Enable Operation Disable</b>                      |  |  |
| $\overline{4}$ | $\Omega$       | New Set Point enable                                 |  |  |
|                | $\mathbf{1}$   | New Set Point disable                                |  |  |
| 5              | $\Omega$       | b5 enable                                            |  |  |
|                | 1              | b5 disable                                           |  |  |
| 6              | $\overline{0}$ | b6 enable                                            |  |  |
|                | $\mathbf{1}$   | b6 disable                                           |  |  |
| $\overline{7}$ | 0              | <b>Fault Reaction Active Enable</b>                  |  |  |
|                | $\mathbf{1}$   | <b>Fault Reaction Active Disable</b>                 |  |  |
| 8              | $\mathbf 0$    | <b>Halt command Enable</b>                           |  |  |
|                | $\overline{1}$ | <b>Halt command Disable</b>                          |  |  |
| 11             | 0              | Enable Stop in position Function (Stop in position)  |  |  |
|                | $\mathbf{1}$   | Disable Stop in position Function (Stop in position) |  |  |
| 12             | $\Omega$       | Enable Stop in position function (Stop in position)  |  |  |
|                | $\overline{1}$ | Disable Stop in position function (Stop in position) |  |  |
| 13             | 0              | Enable Stop in position movement (Stop in position)  |  |  |
|                | 1              | Disable Stop in position movement (Stop in position) |  |  |
| 14             | $\Omega$       | Enable Stop in position bit 0 (Stop in position)     |  |  |
|                | $\overline{1}$ | Disable Stop in position bit 0 (Stop in position)    |  |  |
| 15             | $\Omega$       | Enable Stop in position bit 1 (Stop in position)     |  |  |
|                | 1              | Disable Stop in position bit 1 (Stop in position)    |  |  |
|                |                |                                                      |  |  |

**Tab. 1- Control word bit**

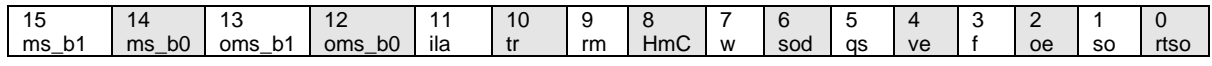

**Fig. 3-0x6041 Status word** 

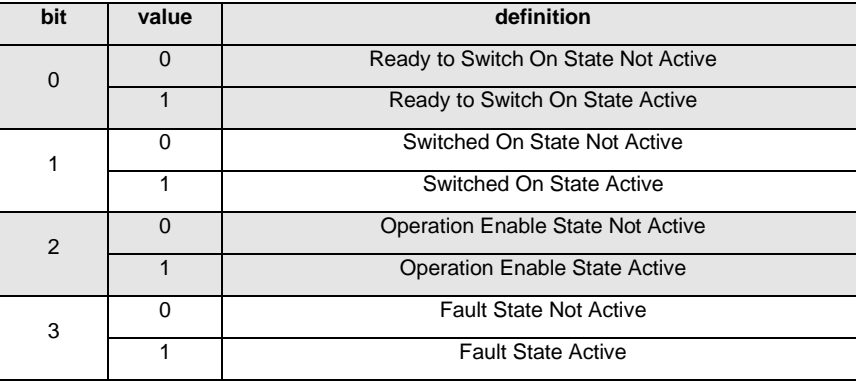

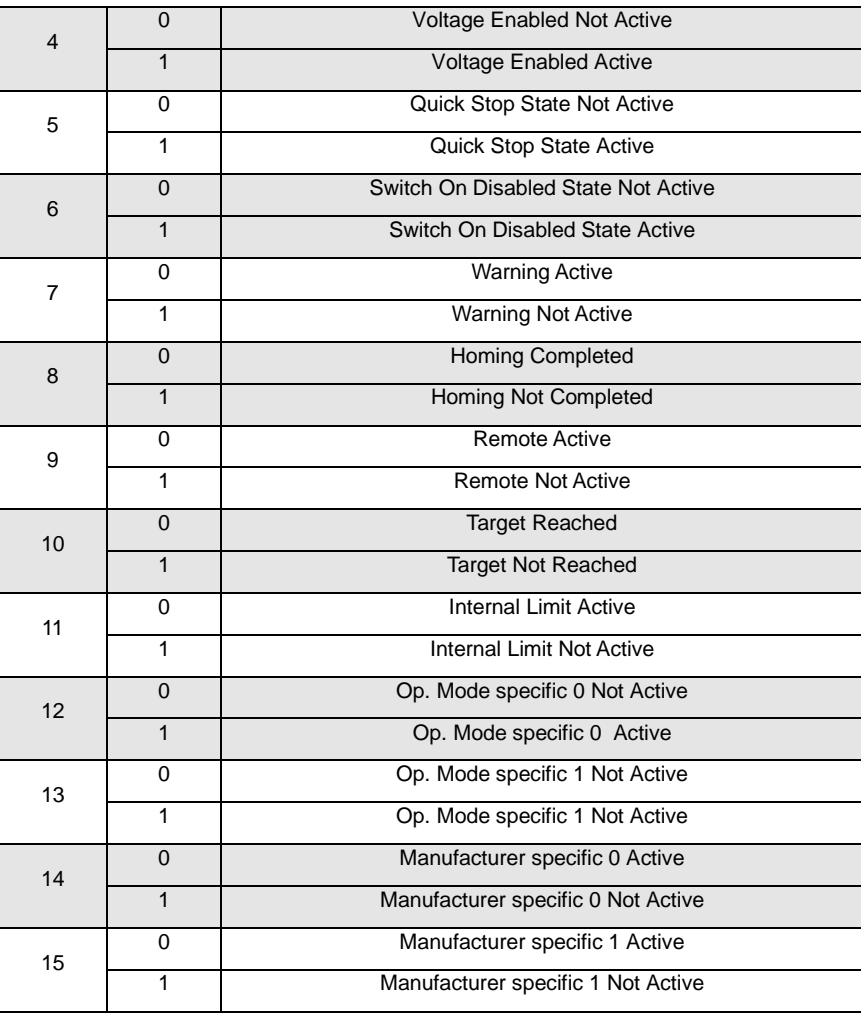

**Tab. 2- Status word bit**

The picture shows the device control on interface of OPDExplorer. It's possible to see the Internal Operative Mode and the actual device control state.

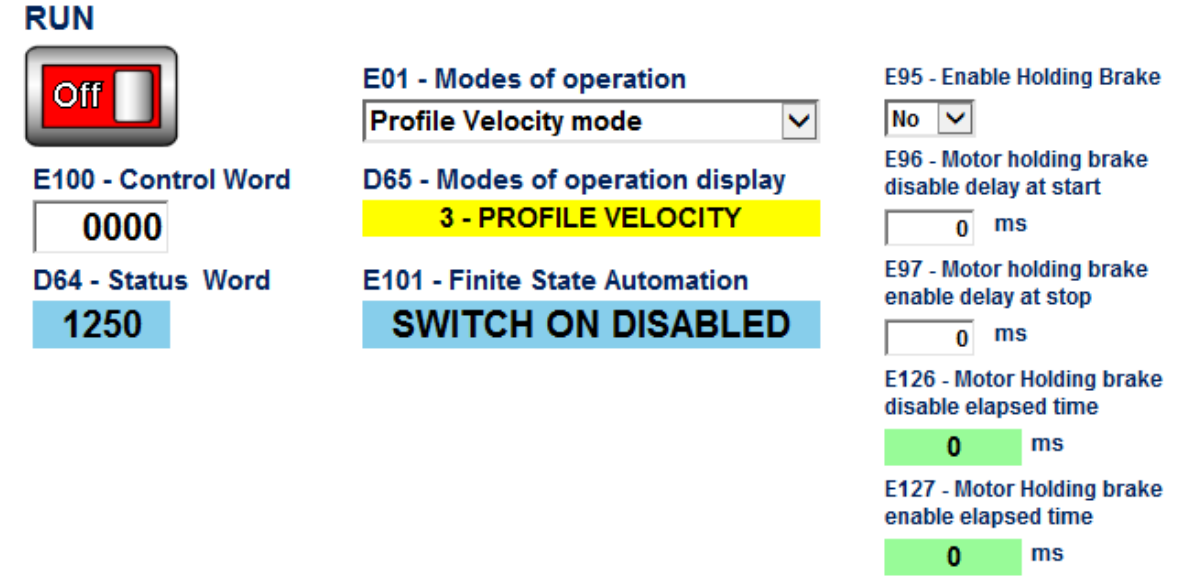

**Fig. 4-Device control interface**

The object descriptions are in **[Tab. 3](#page-9-0)**:

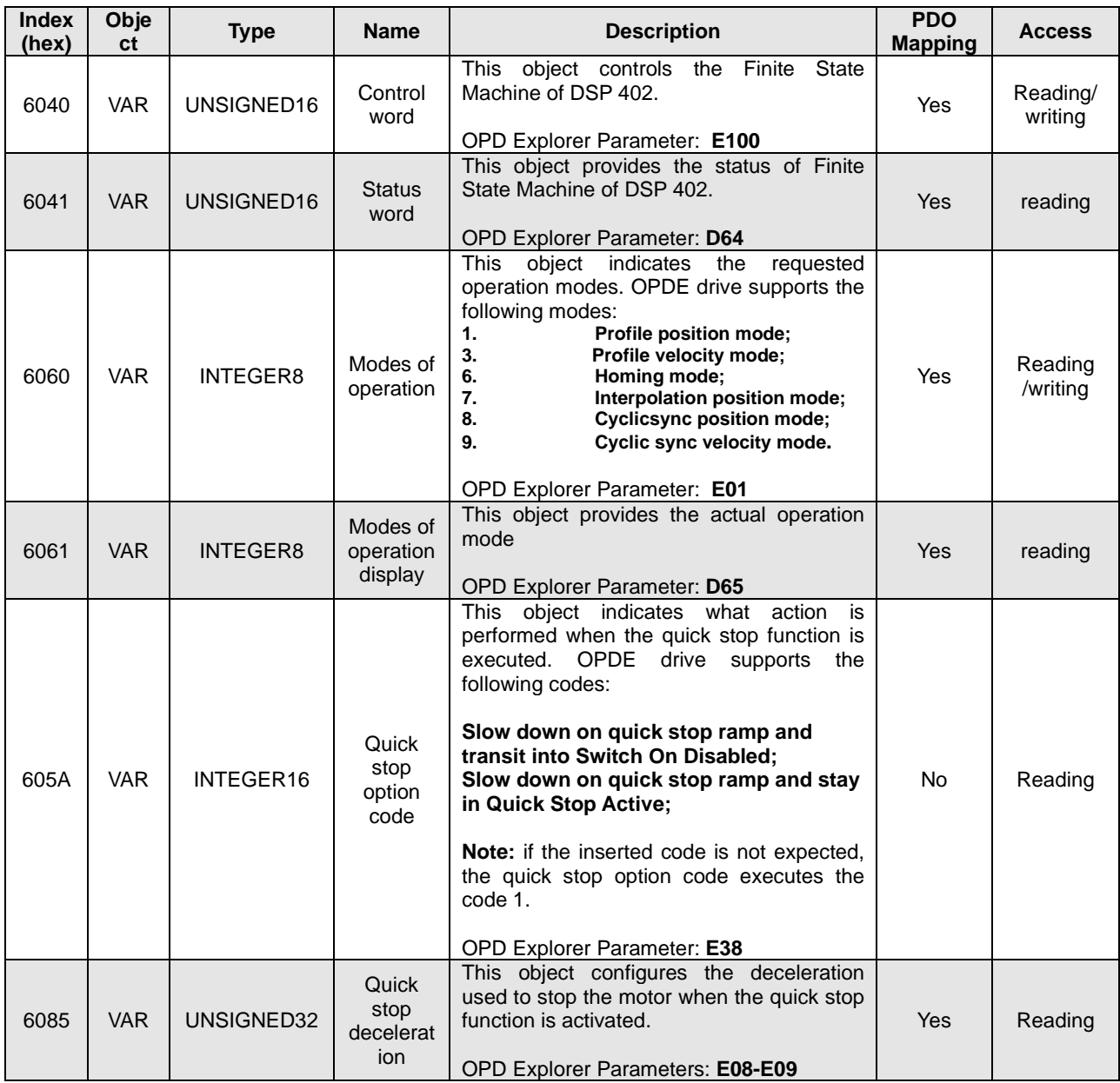

<span id="page-9-0"></span>**Tab. 3- Device Control Objects**

## <span id="page-10-0"></span>**2.2.1 SECOND SENSOR**

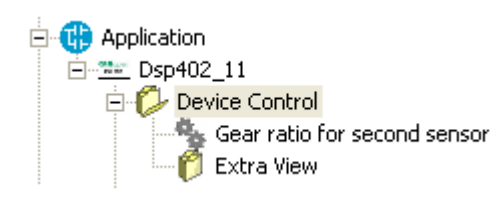

The parameter **E51**, **pENSECONDSENS = Yes** allows to select the second sensor and close the position loop on this. There is the possibility to set a gear ratio between motor revolution and driving shaft revolution parameters **E60-E61 pNUM\_GEAR\_BOX**, and parameters **E62-E63 - pDEN\_GEAR\_BOX**). **[Tab.](#page-10-1) 4** shows second sensor function parameters.

| <b>Name</b>                   | Value | UM  | <b>Default</b> | <b>Min</b> | <b>Max</b> | <b>Description</b>                                      |
|-------------------------------|-------|-----|----------------|------------|------------|---------------------------------------------------------|
| <b>pENSECONDSENS</b>          | No    |     | N <sub>o</sub> |            |            | E51 - Enable second sensor                              |
| pNUM_GEAR_BOX                 |       | Rev |                |            | 2147483647 | E60-E61- Gear box<br>numerator                          |
| pDEN_GEAR_BOX                 |       | Rev |                |            | 2147483647 | $E62-E63 - Gear box$<br>numerator                       |
| <b><i>pENMULTICORRECT</i></b> | No    |     | <b>No</b>      |            |            | E64 Enable correction for<br>absolute multi-turn sensor |

**Tab. 4- Second sensor device control**

<span id="page-10-1"></span>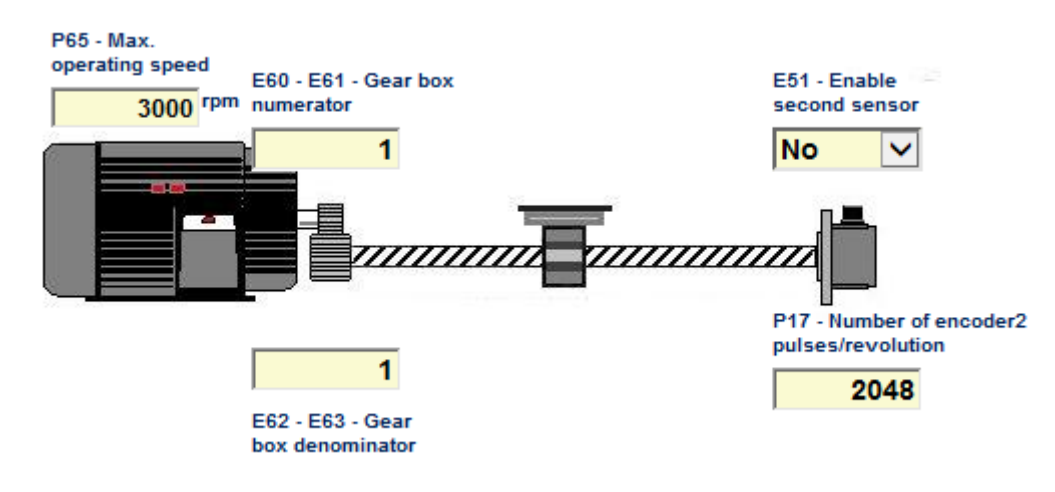

#### **Fig. 5-Second sensor graphic interface**

<span id="page-10-2"></span>The example shown in **[Fig. 3](#page-10-2)** regards a system with a reduction ratio **10:1** between the motor shaft and the driving shaft, with a revolution of the driving shaft. The second sensor is an encoder with 4096 pulses/revolution set in the parameter **P17-ENC2\_PPR**.

This parameter is located in the directory:

#### **All Parameters > Application I/O Parameters > Input > Second Sensor**

The internal software realizes a possible "correction" for incremental sensor's which have zero pulse. In these kind of sensor when comes the zero pulse signal the position goes to zero. For the homing method's without index pulses (metods 17---30) take place the correction when the zero pulse comes and the position doesn't go to zero. The "correction" is allowed for both sensors (first or second).

*If the second sensor is enabled*, the value of position, velocity and acceleration in all the operation mode available al referred to the motor shaft side.

For example if the gear ratio is **10:1** (1 turn of the motor shaft = 10 turns of the driving shaft) and the position target **pTARGETPOS – E10 – E11** is 655360 i.e., the motor turns for 10 revolutions and the driving shaft for 1 revolution.

For each PWM period a pulses difference is calculated (delta pulses), depending on the second sensor mechanical position read. This value is reported to motor side by relationship:

#### *pNUM\_GEAR\_BOX E60-E61*

*pDEN\_GEAR\_BOX E62-E63*

motor side delta pulses =  $\rightarrow$  *motor side delta pulses sec. Sensor* 

The parameter **E64- pENMULTICORRECT** (if enabled) consents to correct the overflow for absolute sensor multi-turn when the high mechanical position (number of turns) reaches the maximum number of turn. For example for ENDAT-BISS 12bit after 4095 turns high position goes to zero value, this could be a problem.

## <span id="page-11-0"></span>**2.2.2 POSITION RESOLUTION**

Is possible to choose the resolution of first and second sensor with the parameter **E98 - pPOS\_FRAC\_SENS1** and **E99 pPOS\_FRAC\_SENS2**.

#### **Example:**

If the user selects a resolution of 19 bit, the meaning of the 32 bit position's variables is: 19 bit for resolution on single turn and 13 bit is the number of the turns (1 turn =  $524288$  ie).

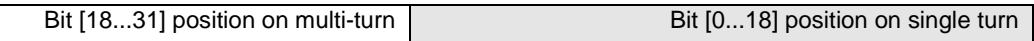

The units of measurement used in Stop in position function are the same developed by CAN Open DSP 402:

- Position in "ie" (1 turn = **2 pPOS\_FRAC\_SENS** ie),
- Velocity in "ie/s",
- Acceleration in "ie".

## <span id="page-11-1"></span>**2.2.3 CYCLIC TASK**

From firmware version 22.10 and 12.10 the user can chose the duration of cyclic task. The parameter is **E94 – pCYCLICPERIOD** (ms).

The S-Ramp profile generator and the torque limits are calculate cyclically while the position loop is calculated each PWM period.

#### <span id="page-11-2"></span>**2.2.4 LIFE GUARDING ALARM AND MAX SYNCH ALARM**

The user can choose if set the Life Guarding alarm (**A4.0**) or not when communication with master is lost. The parameter **E46-pENGUARDAL** can choose the different setting: when is set to zero, the drive trips in alarm, otherwise it stops with emergency deceleration ramps without alarm.

The maximum synch delay alarm (**A4.1**) is activated when the difference between two consecutive sync is greather than the value set in the threshold **E65-MAX\_SYNC\_ERROR** (unit 100 us).

#### <span id="page-11-3"></span>**2.2.5 sipCONTROL\_WORD AND STATUS\_WORD2**

The device control of Dsp402 supports also an additional CONTROL\_WORD (sipCONTROL\_WORD) and additional STATUS\_WORD2 for particular functions.

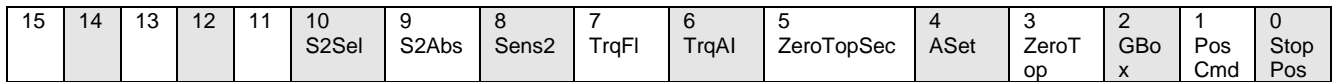

#### **Fig. 6- E67 – sipCONTROL\_WORD**

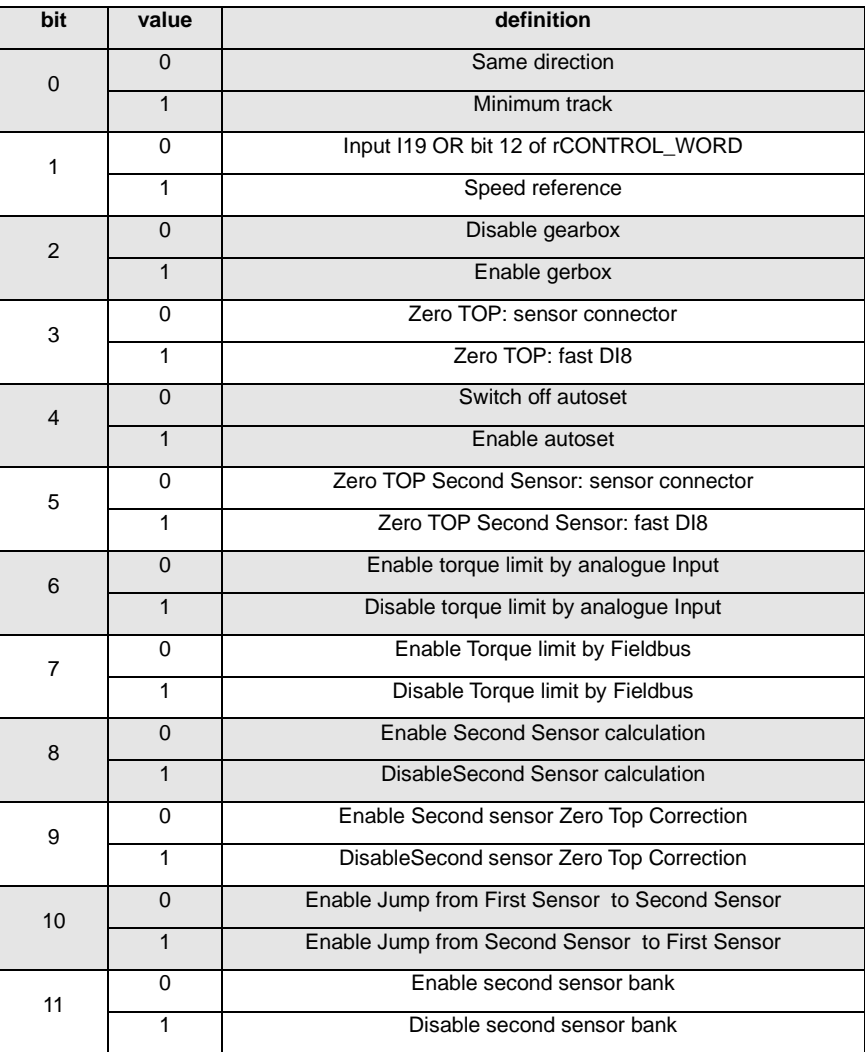

## **Tab. 5- sipCONTROL\_WORD bits**

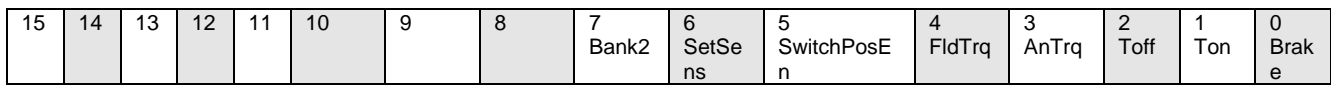

## **Fig. 7- D72 – STATUS\_WORD2**

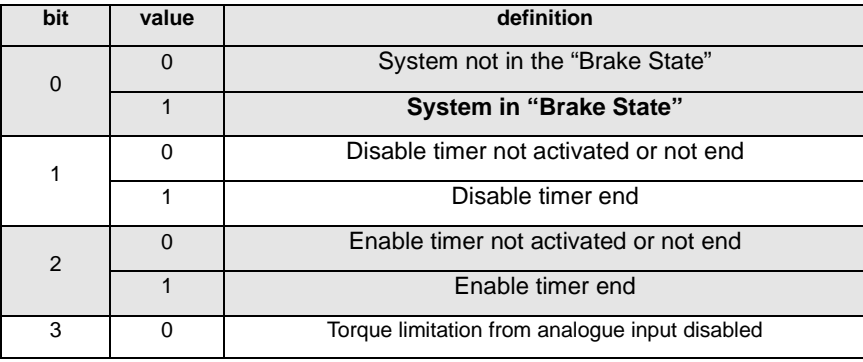

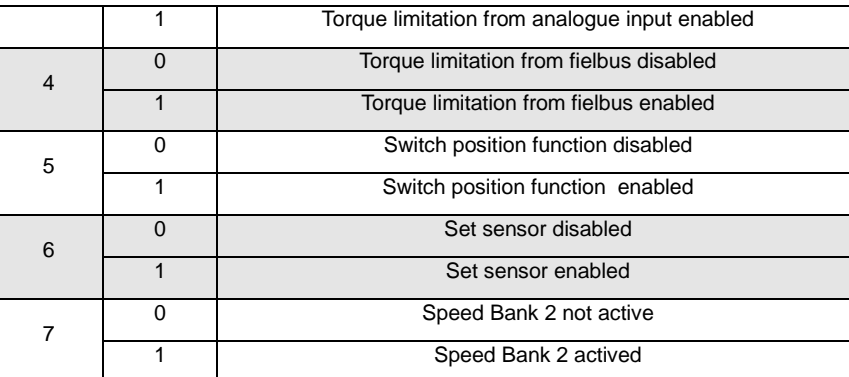

#### **Tab. 6- STATUS\_WORD2 bits**

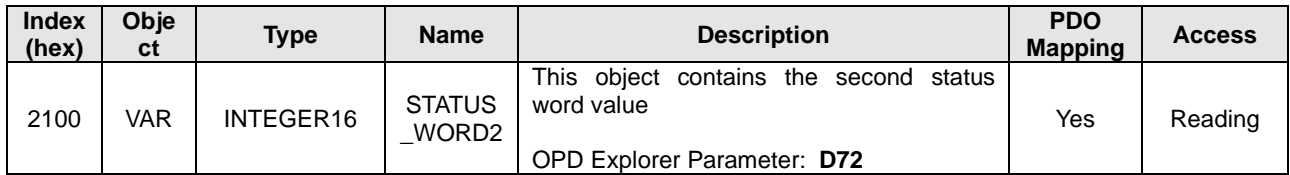

#### **Tab. 7- STATUS\_WORD2 object**

## <span id="page-13-0"></span>**2.2.6 S-RAMPS**

S-Ramps can be enabled with the following operative mode: **1-Profile Position mode**, **2-Homing mode**, **3-Profile velocity mode**,

Parameter **E92 - 93 – pPROFJERK** set the value of the jerk and enable the S-Ramps, if this parameters is equal to zero trapezoidal profile generator is automatically enabled.

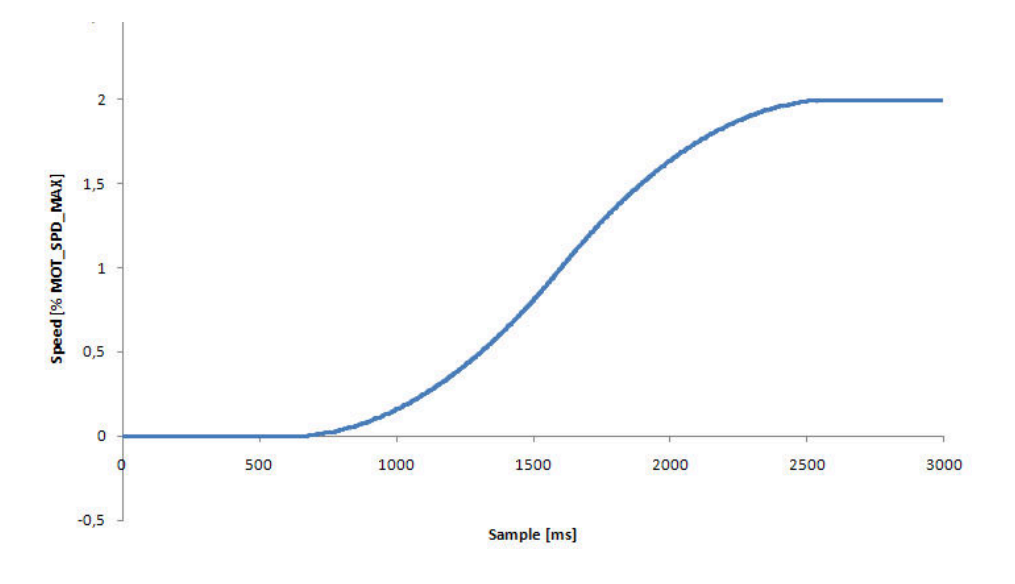

**Fig. 8-SRamps**

## <span id="page-14-0"></span>**2.3 EXTRA VIEW**

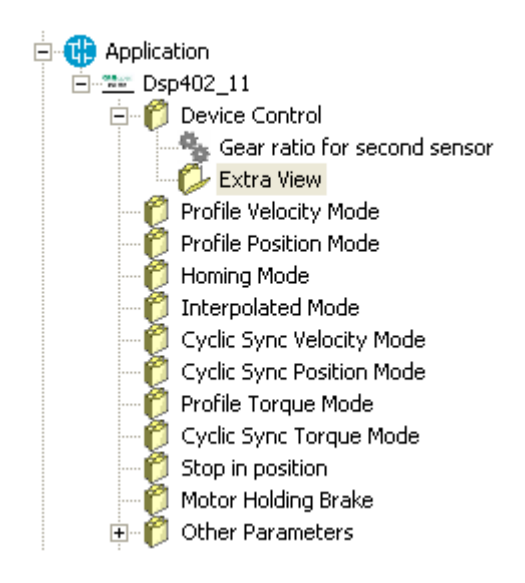

Extra View interface contains some objects usefully for check the internal position read from the firmware.

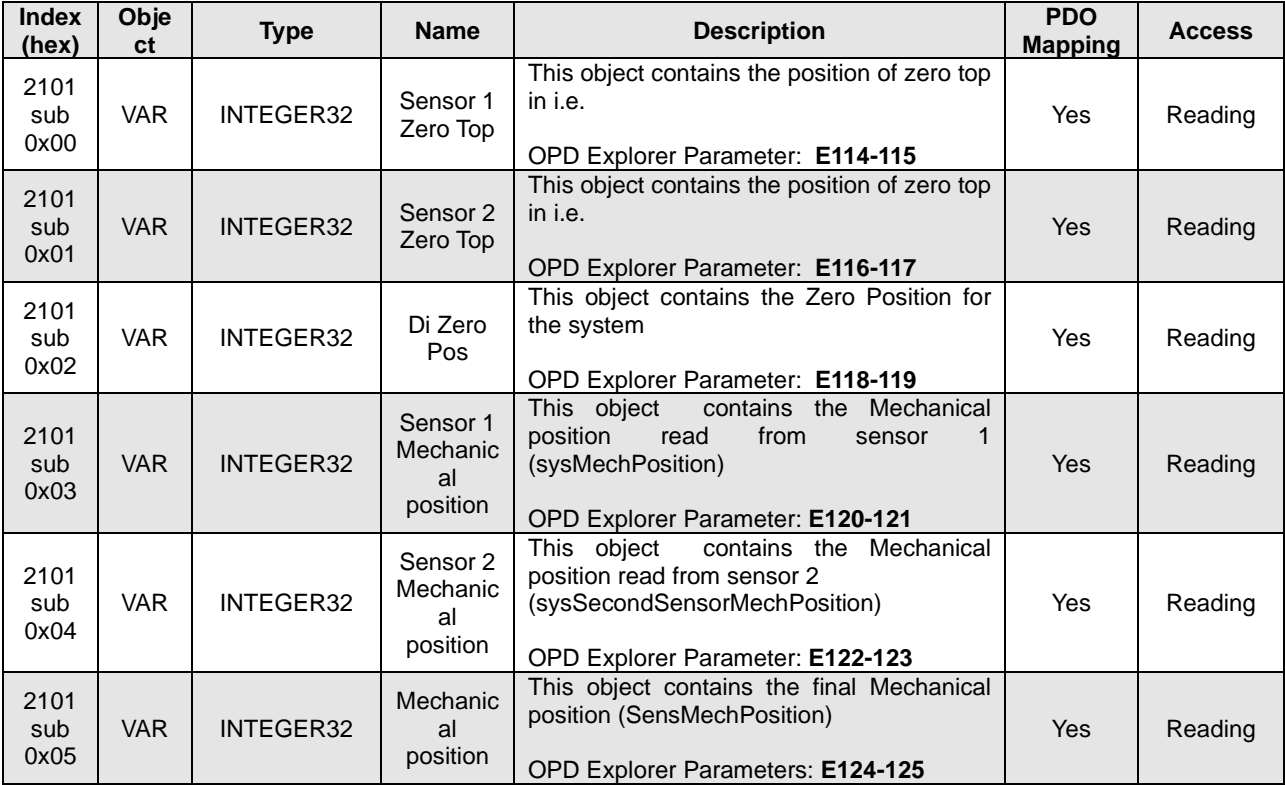

### **Tab. 8- Position objects**

The final position **SensMechPosition** could follow exactly the position read by sensor (example: **sysMechPosition**) for homing methods which uses the index pulse signal or could compensate the zero top like the following picture (**[Fig. 7](#page-15-1)**) for homing methods which doesn't use index pulse signal.

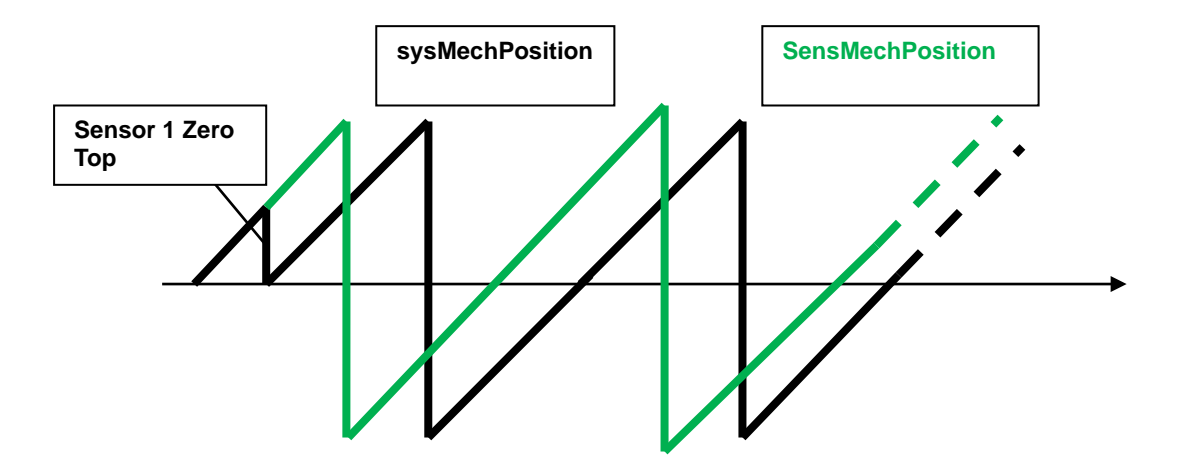

**Fig. 9-Position variables**

<span id="page-15-1"></span>When zero position is found (after homing), the actual position is read in the following way:

## **ACTUALPOS (0x6064) = SensMechPosition - diZeroPos**

## <span id="page-15-0"></span>**2.4 PROFILE VELOCITY MODE**

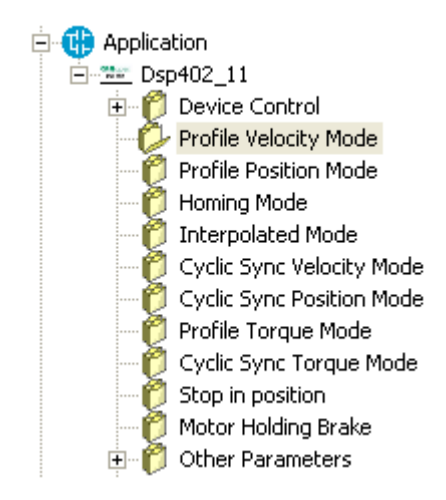

The profile velocity mode covers the following sub-functions:

- Demand value input via trajectory generator;
- Velocity capture using position sensor or velocity sensor;
- Velocity control function with appropriate input and output signals;
- Monitoring of the profile velocity using a window-function;
- Monitoring of velocity actual value using a threshold.

OPDE drive supports the following Profile Velocity Mode objects (**[Tab. 9](#page-16-1)**):

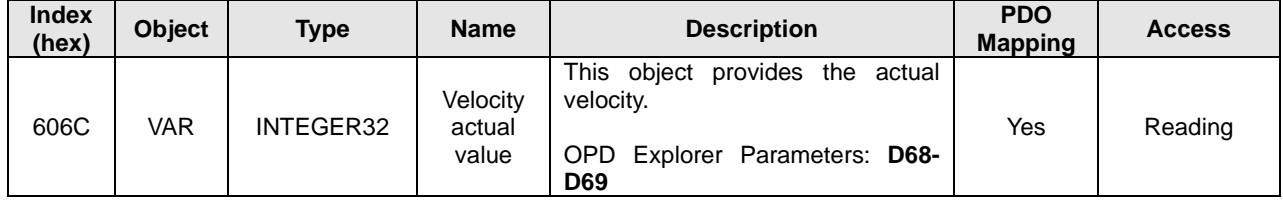

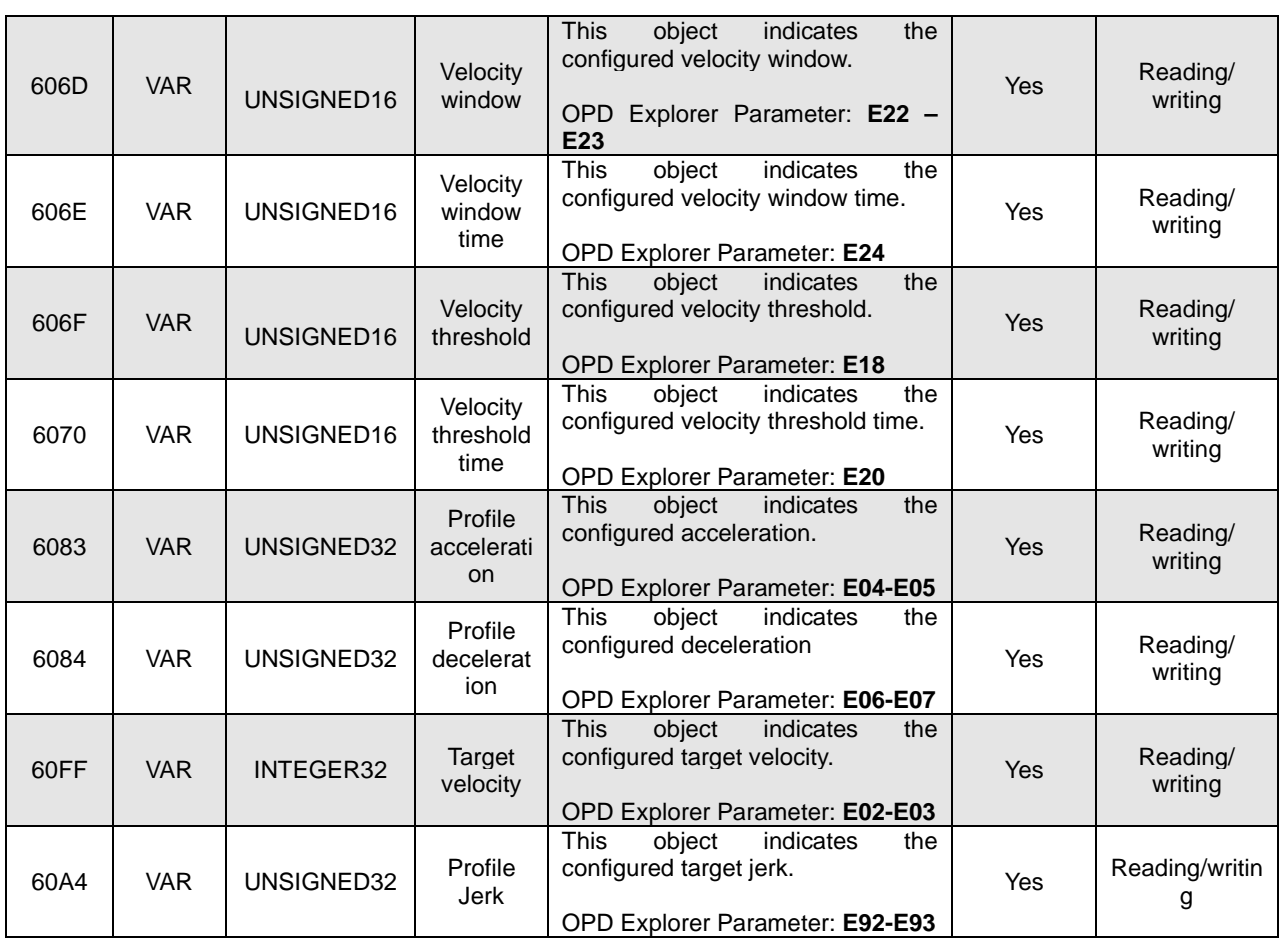

**Tab. 9- Profile Velocity Mode Objects**

<span id="page-16-1"></span>Object 606F Velocity threshold is refrred to 16 bit (0-65535 ie). In case of mechanical position shifted, this object is automatically scaled.

Example: **E98 - pPOS\_FRAC\_SENS1 =** 18 bits  **E18 - pTHRVEL =** 10000 ie/s  **E128 -129 - pTHRVEL\_SHIFTE**D = 40000 ie/s

The same is for object 606D Velocity window.

## **2.5 PROFILE POSITION MODE**

<span id="page-16-0"></span>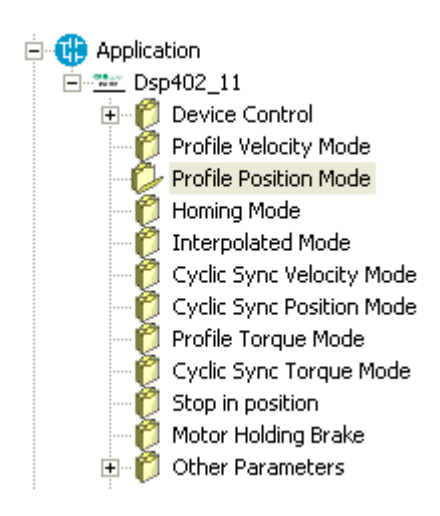

In profile position mode a target position is applied to the trajectory generator. The trajectory generator produces a position demand value for the position control loop.

OPDE drive supports the following Profile Position Mode objects (**[Tab. 10](#page-18-1)**):

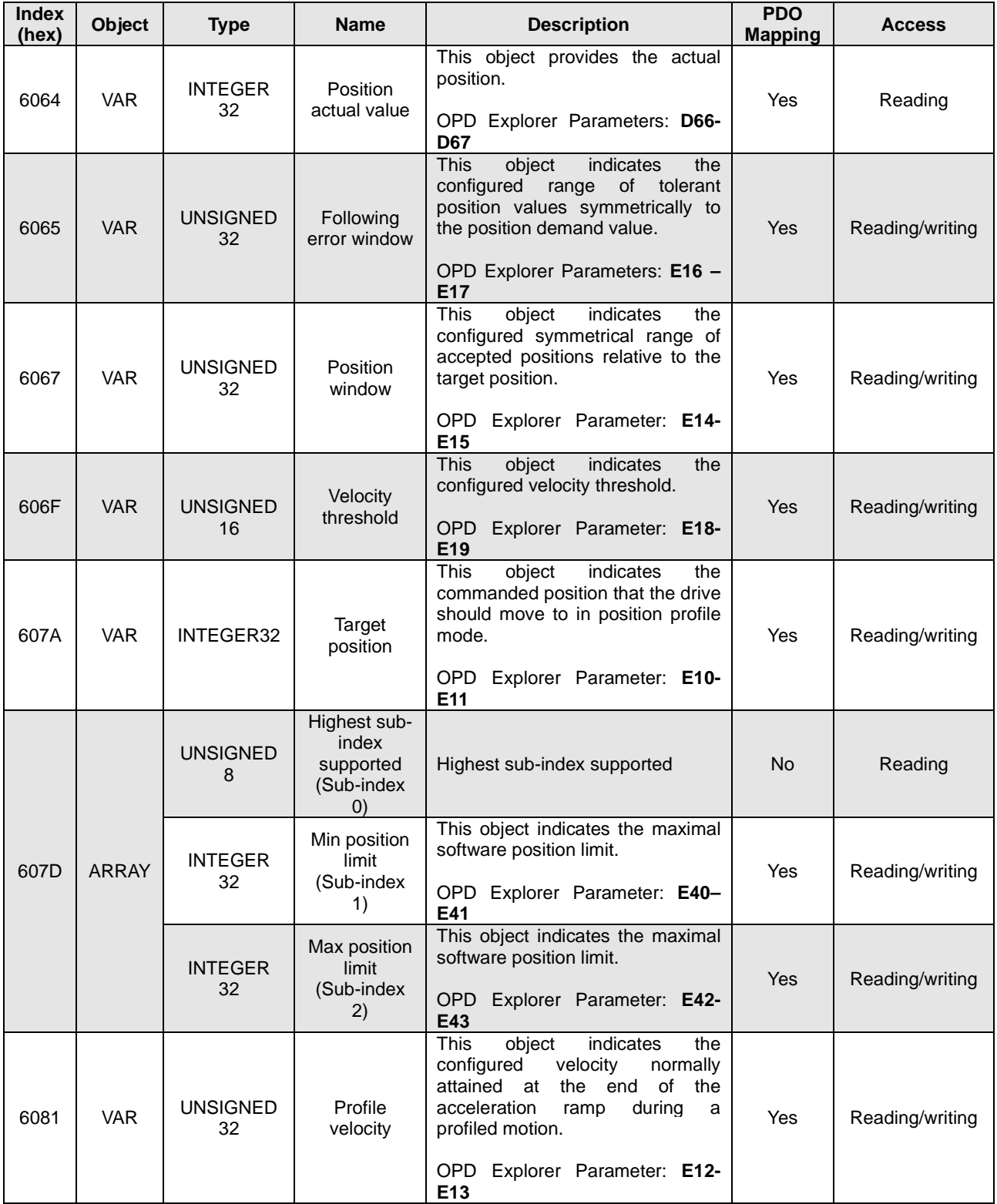

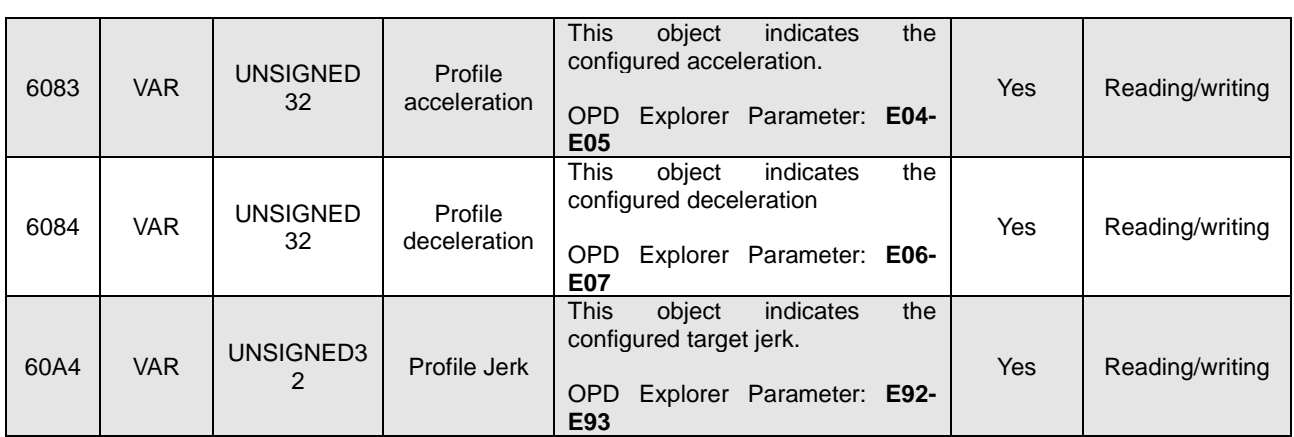

**Tab. 10 - Profile Position Mode Objects**

## <span id="page-18-1"></span><span id="page-18-0"></span>**2.6 INTERPOLATE POSITION MODE**

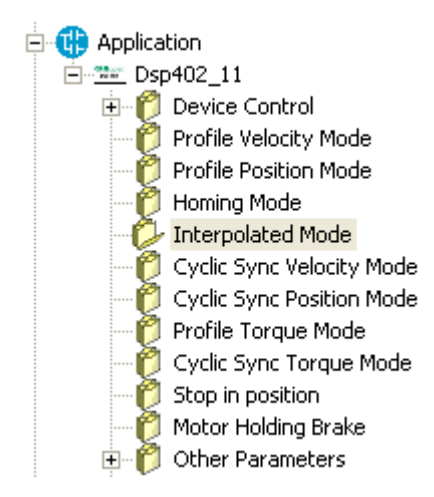

Interpolated position mode is used to control multiple coordinated axes or a single axis with the need for timeinterpolation of set-point data. The interpolated position mode normally uses time synchronisation mechanisms for a time coordination of the related drive units (e.g. Distributed Clock in EtherCAT protocol).

OPDE drive supports the following Interpolated Position Mode objects (**[Tab. 11](#page-19-1)**):

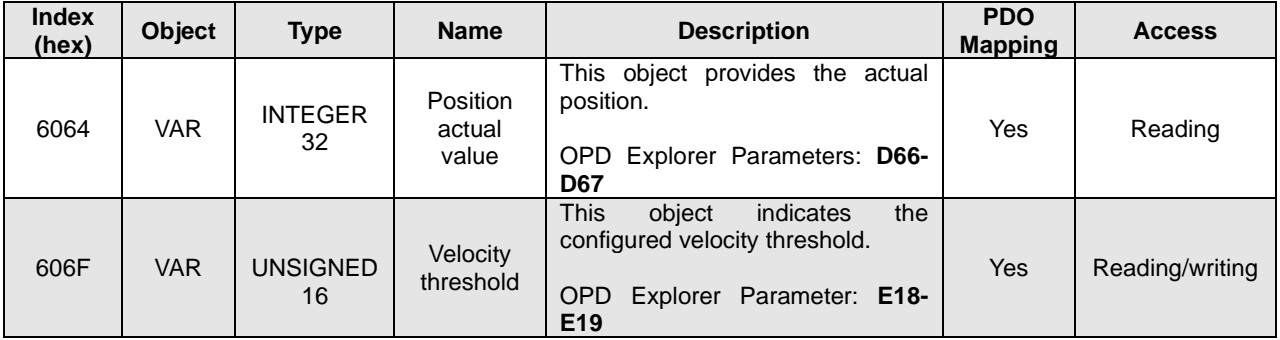

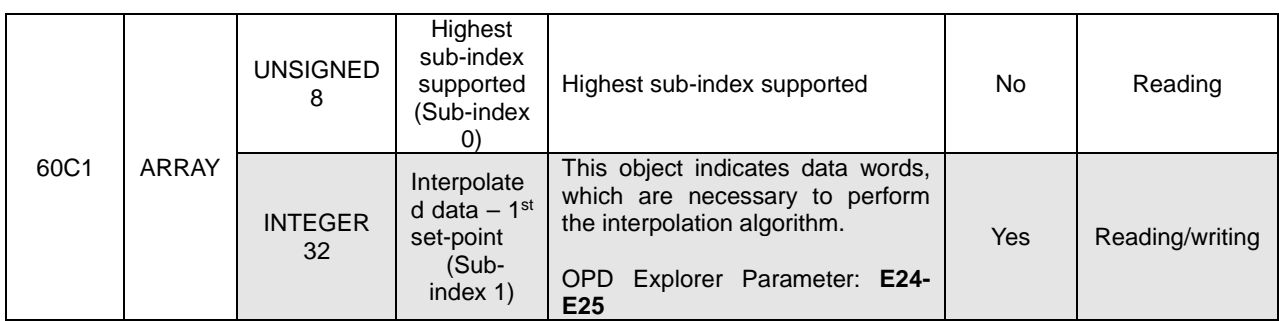

#### **Tab. 11 - Interpolated Position Mode Objects**

#### <span id="page-19-1"></span><span id="page-19-0"></span>**2.7 HOMING MODE**

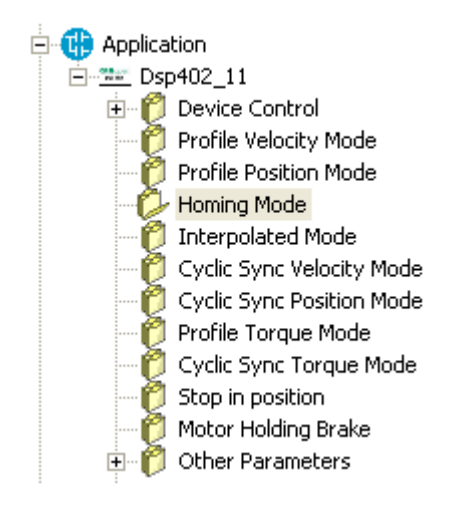

Homing Mode implements the methods which a drive seeks the home position, or initial reference point (also called, the datum or zero point). There are various methods of achieving this using limit switches at the ends of travel or a home switch (zero point switch) in mid-travel, most of the methods also use the index (zero) pulse train from an incremental encoder.

OPDE drive supports the following methods:

- 1. *Homing on negative limit switch and index pulse;*
- 2. *Homing on positive limit switch and index pulse;*
- 3. *Homing on positive home switch and index pulse. The home position is at the left of the point where the home switch changes state;*
- 4. *Homing on positive home switch and index pulse. The home position is at the right of the point where the home switch changes state;*
- 5. *Homing on negative home switch and index pulse. The home position is at the right of the point where the home switch changes state;*
- 6. *Homing on negative home switch and index pulse. The home position is at the left of the point where the home switch changes state;*
- 7. *Homing on home switch and index pulse with positive limit switch. The home position is at the left of the point where the home switch has falling edge;*
- 8. *Homing on home switch and index pulse with positive limit switch. The home position is at the right of the point where the home switch has rising edge;*
- 9. *Homing on home switch and index pulse with positive limit switch. The home position is at the left of the point where the home switch has rising edge;*
- 10. *Homing on home switch and index pulse with positive limit switch. The home position is at the right of the point where the home switch has falling edge;*
- 11. *Homing on home switch and index pulse with negative limit switch. The home position is at the right of the point where the home switch has falling edge;*
- 12. *Homing on home switch and index pulse with negative limit switch. The home position is at the left of the point where the home switch has rising edge;*
- 13. *Homing on home switch and index pulse with negative limit switch. The home position is at the right of the point where the home switch has rising edge;*
- 14. *Homing on home switch and index pulse with negative limit switch. The home position is at the left of the point where the home switch has falling edge;*
- 17. *Homing on negative limit switch without index pulse;*
- 18. *Homing on positive limit switch without index pulse;*
- 19. *Homing on positive home switch without index pulse. The home position is at the left of the point where the home switch changes state;*
- 21. *Homing on negative home switch without index pulse. The home position is at the right of the point where the home switch changes state;*
- 23. *Homing on home switch and index pulse without positive limit switch. The home position is at the left of the point where the home switch has falling edge;*
- 26. *Homing on home switch without index pulse with positive limit switch. The home position is at the right of the point where the home switch has falling edge;*
- 27. *Homing on home switch without index pulse with negative limit switch. The home position is at the right of the point where the home switch has falling edge;*
- 30. *Homing on home switch without index pulse with negative limit switch. The home position is at the left of the point where the home switch has falling edge;*
- 33. *Homing on index pulse. The home position is at first index pulse found on the left;*
- 34. *Homing on index pulse. The home position is at first index pulse found on the right;*
- 35. *Homing on index pulse. The home position is the current position.*

OPDE drive supports the following Homing Mode objects (**[Tab.](#page-21-2) 10**).

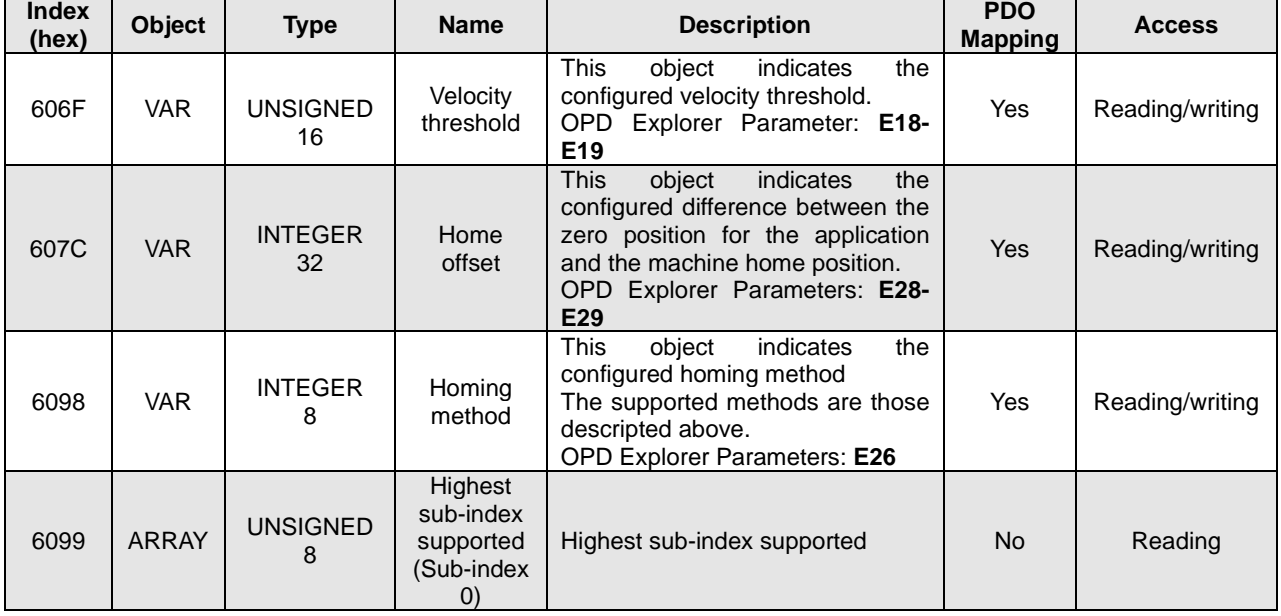

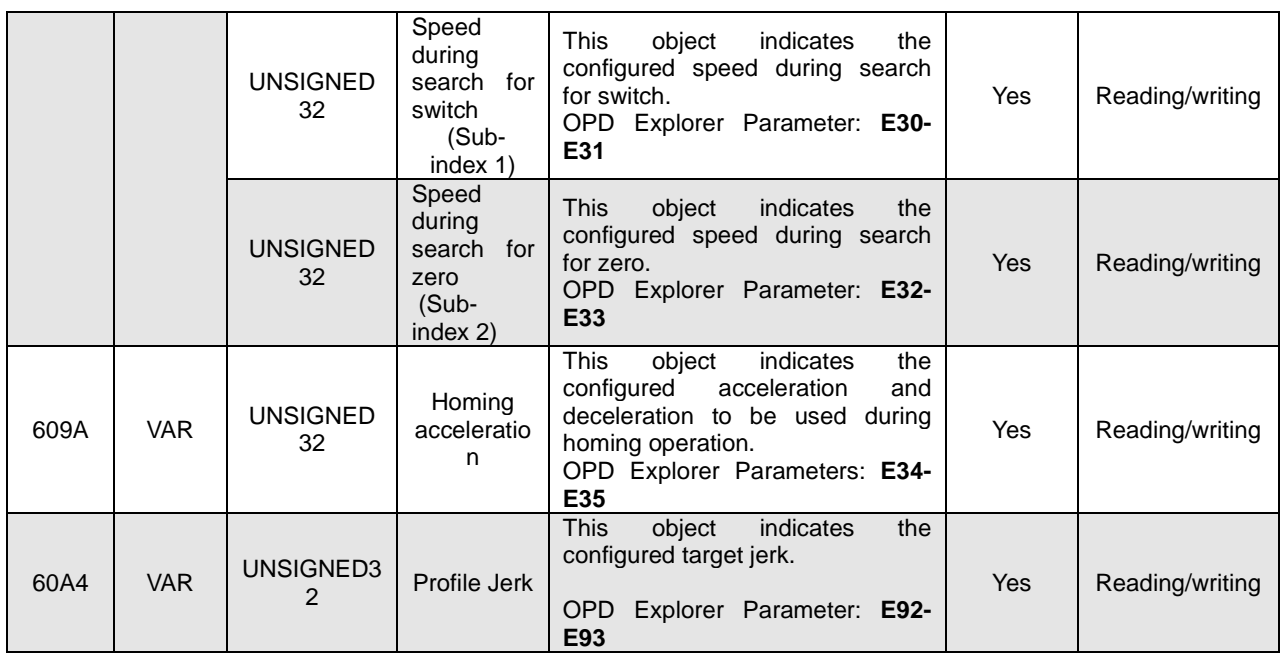

**Tab. 12 - Homing Mode Objects**

## <span id="page-21-2"></span><span id="page-21-0"></span>**2.7.1 HOMING SWITCHES**

The homing switches are implemented with the following Logic Input Functions:

- **positive limit switch** is the input logic function **I28**;
- **negative limit switch** is the input logic function **I29**;
- **home switch** is the input logic function **I30.**

For more information about input logic functions, see OPDE manual.

## <span id="page-21-1"></span>**2.7.2 HOMING WITH TOUCH PROBE**

In this method, the position is not sampled by control device, but by the **drive device** itself. When the switch is triggered, the corresponding actual position together will the switch signal shall be reported.

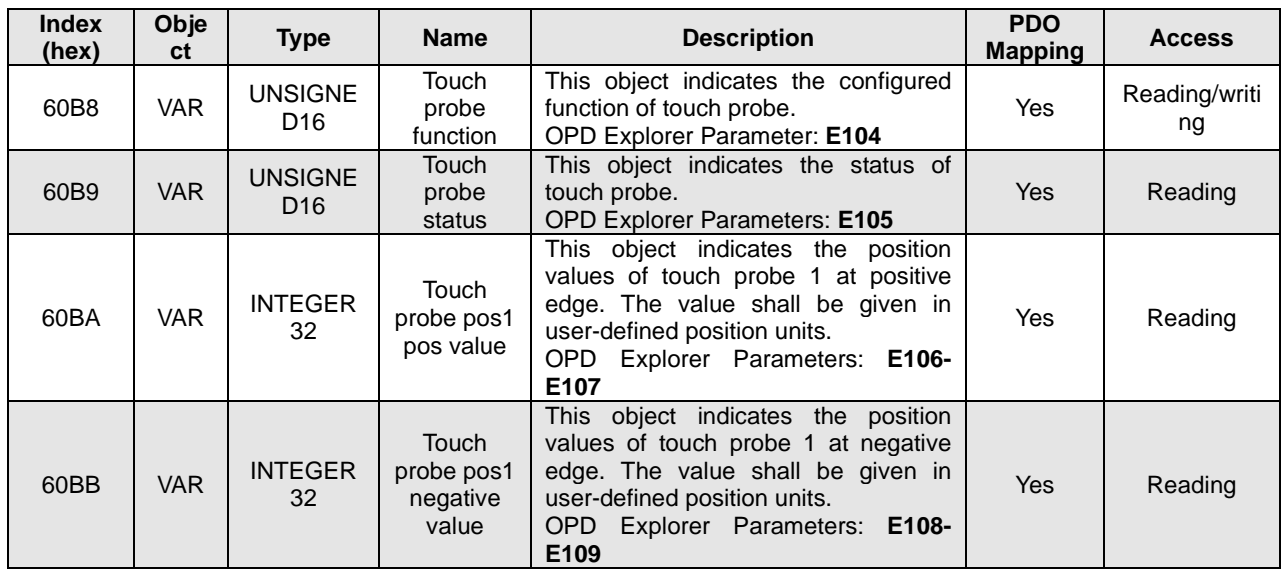

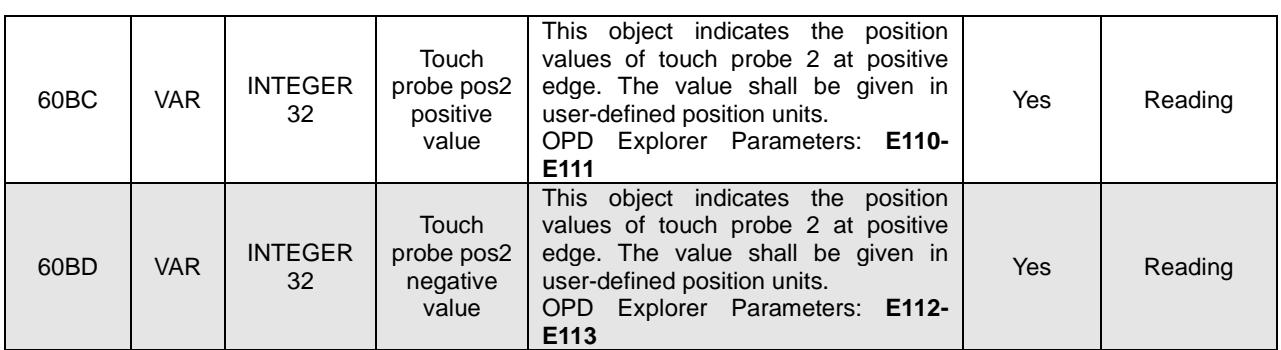

**Tab. 13- Touch probe objects**

For touch probe function, the setting is:

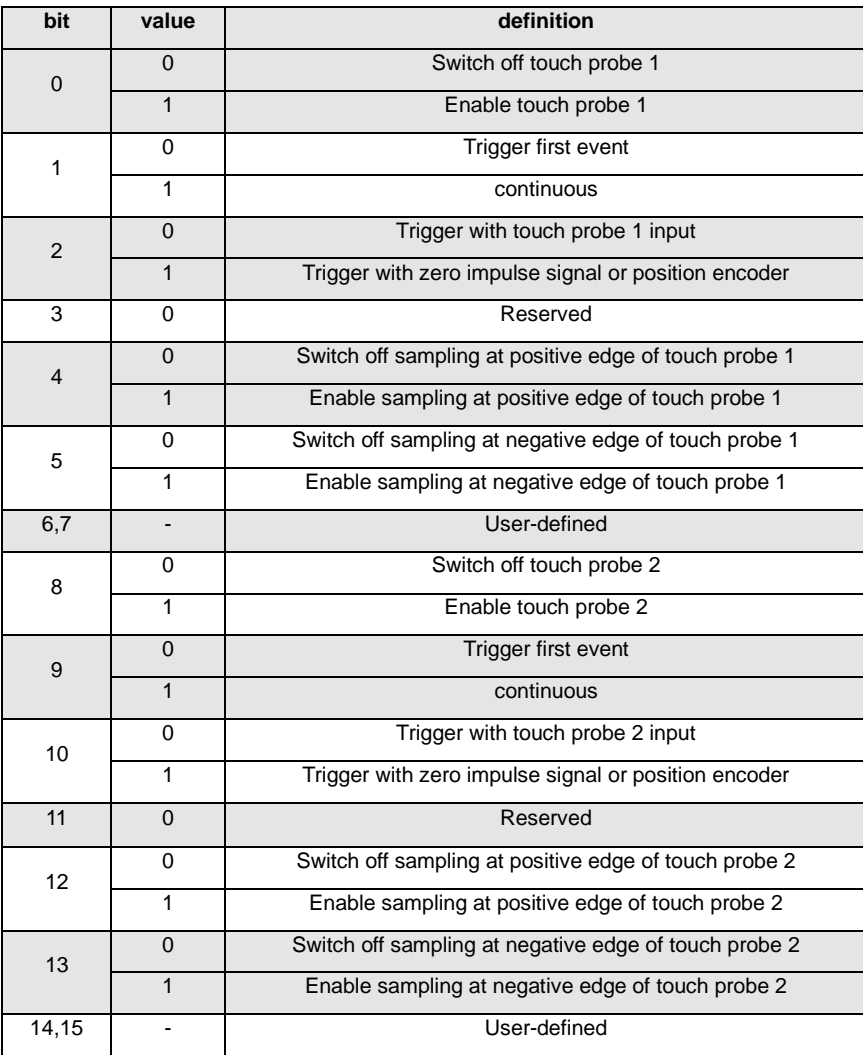

**Tab. 14- Touch probe function bits**

#### And for touch probe status:

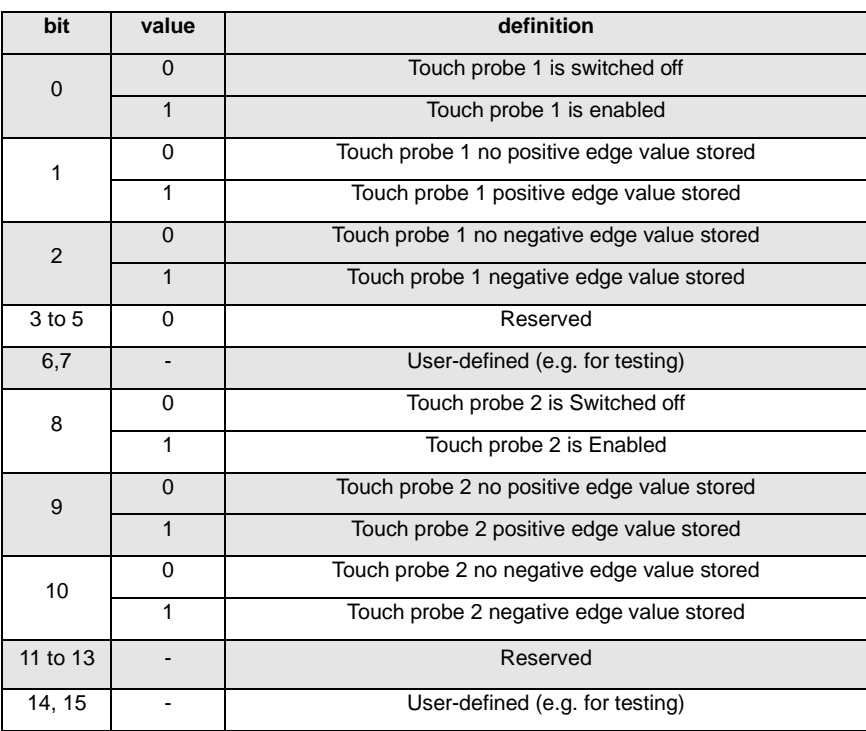

**Tab. 15- Touch probe status bits**

### <span id="page-23-0"></span>**2.8 PROFILE SYNC VELOCITY MODE**

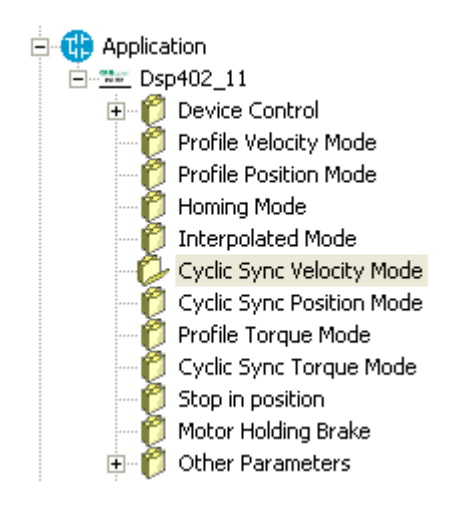

The cyclic synchronous velocity mode covers the following sub-functions:

- Demand value input
- Velocity capture using position sensor or velocity sensor
- Velocity control function with appropriate input and output signals
- Limitation of torque demand

Various sensors may be used for velocity capture. In particular, the aim is that costs are reduced and the drive power system is simplified by evaluating position and velocity using a common sensor, such as is optional using a resolver or an encoder.

The behavior of the control function is influenced by control parameters such as limit functions, which are externally applicable. The drive internal control function is not specified more precisely in this part of profile specification as it is highly manufacturer-specific, but the format and content of the control parameters are provided. The input (from the **control device** point of view) are the target velocity. The drive device may support limitation of motor speed and a quick stop function for emergency reasons. The interpolation time period defines the time period between two updates of the target velocity and shall be used for intercycle interpolation.

The **velocity actual value is** used as mandatory output to the control device.

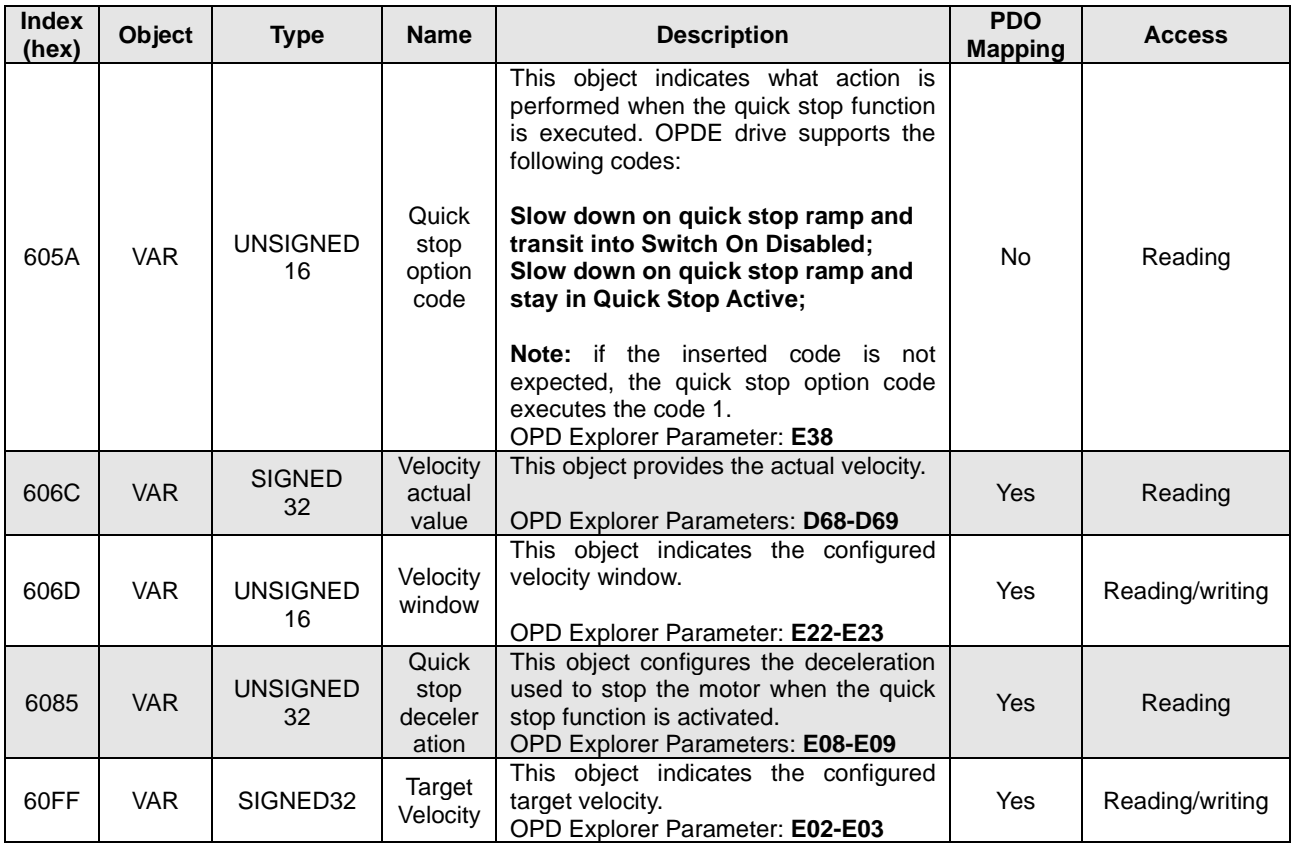

**Tab. 16 Profile sync velocity mode**

## <span id="page-24-0"></span>**2.9 PROFILE SYNC POSITION MODE**

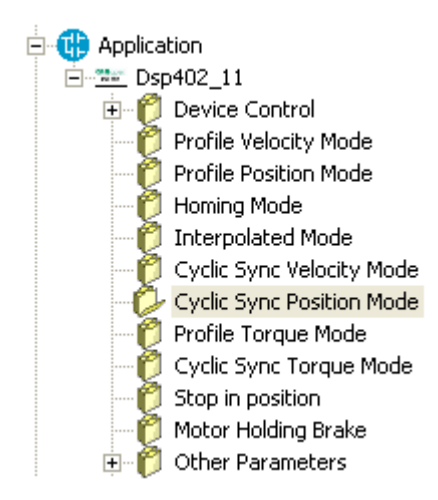

With this mode, the trajectory generator is located in the **control device**, not in the drive device. In cyclic synchronous manner, it provides a target position to the drive device, which performs position control,

velocity control and torque control. Optionally, additive velocity and torque values can be provided by the control system in order to allow for velocity and/or torque feedforward. Measured by sensors, the drive device may provide actual values for position, velocity and torque to the control device.

The behavior of the control function is influenced by control parameters like limit functions, which are externally applicable. The drive internal control function is not specified more precisely in this part of profile specification as it is highly manufacturer-specific, but the format and content of the control parameters are provided.

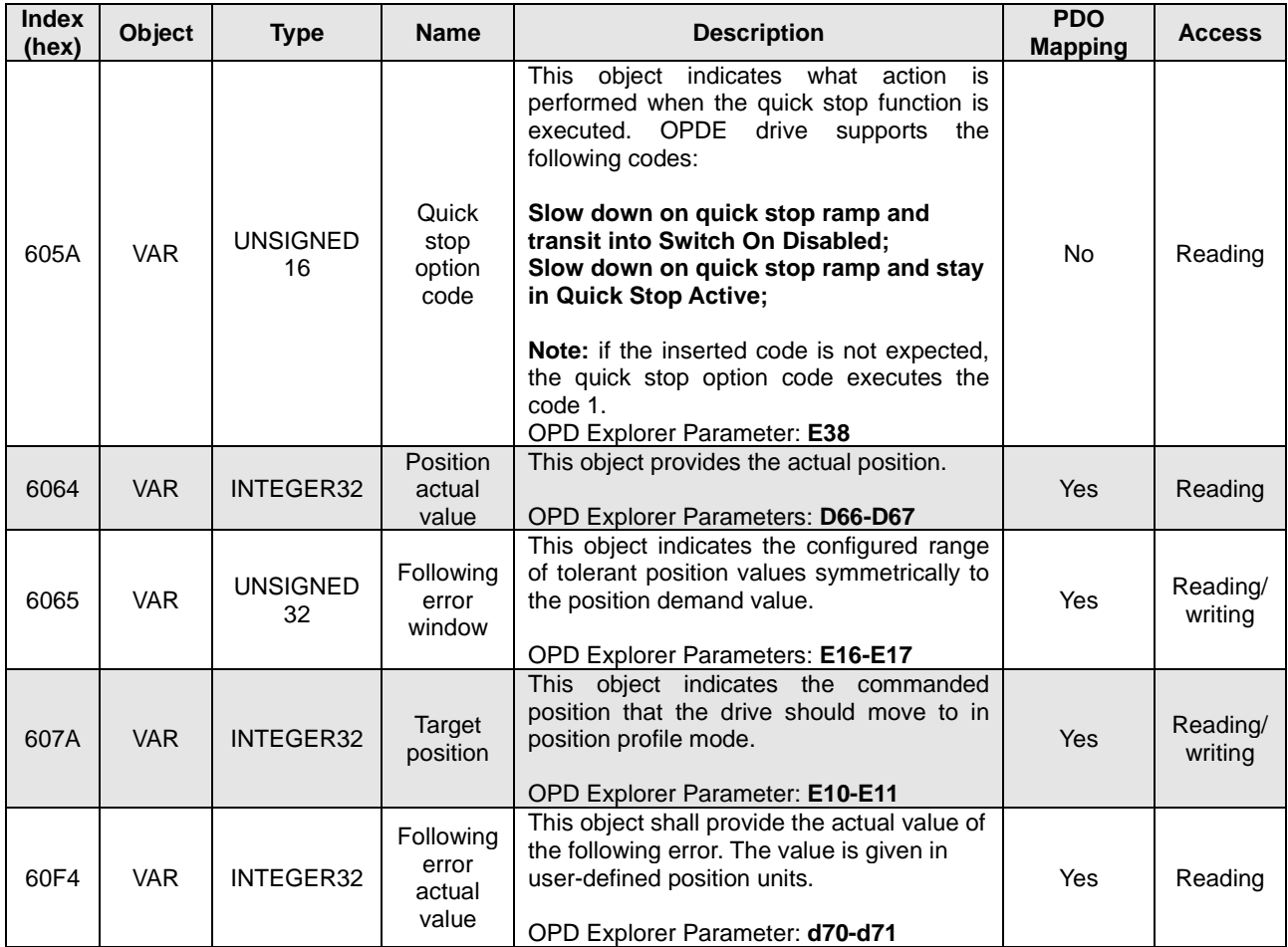

#### **Tab. 17 Profile sync position mode**

## <span id="page-25-0"></span>**2.10 PROFILE TORQUE MODE**

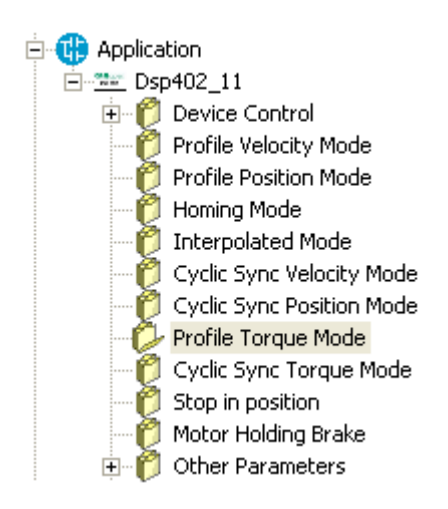

The profile torque mode allows control device (i.e. closed-loop speed controller, open-loop transmission force controller) to transmit the target torque value, which is processed via the

trajectory generator. The torque slope and torque profile type parameters are required. If the control device switches the controlword bit 8 (halt) from 0 to 1 or from 1 to 0, than the trajectory generator ramps its control effort output down to zero, respectively up to the target torque. In both cases, the trajectory generator takes the torque slope and torque profile type into consideration.

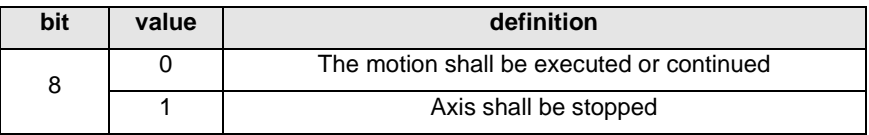

### **Tab. 18 Bit 8 of Control Word for Profile Torque mode**

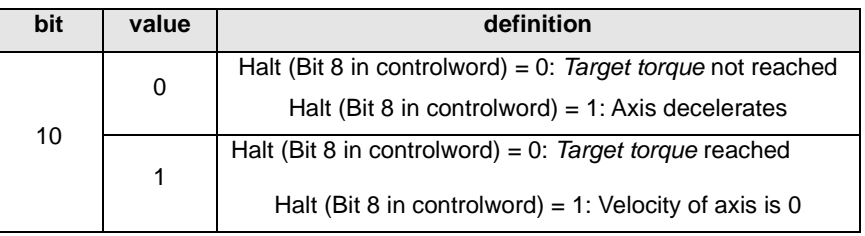

#### **Tab. 19 Bit 10 of Status Word for Profile Torque mode**

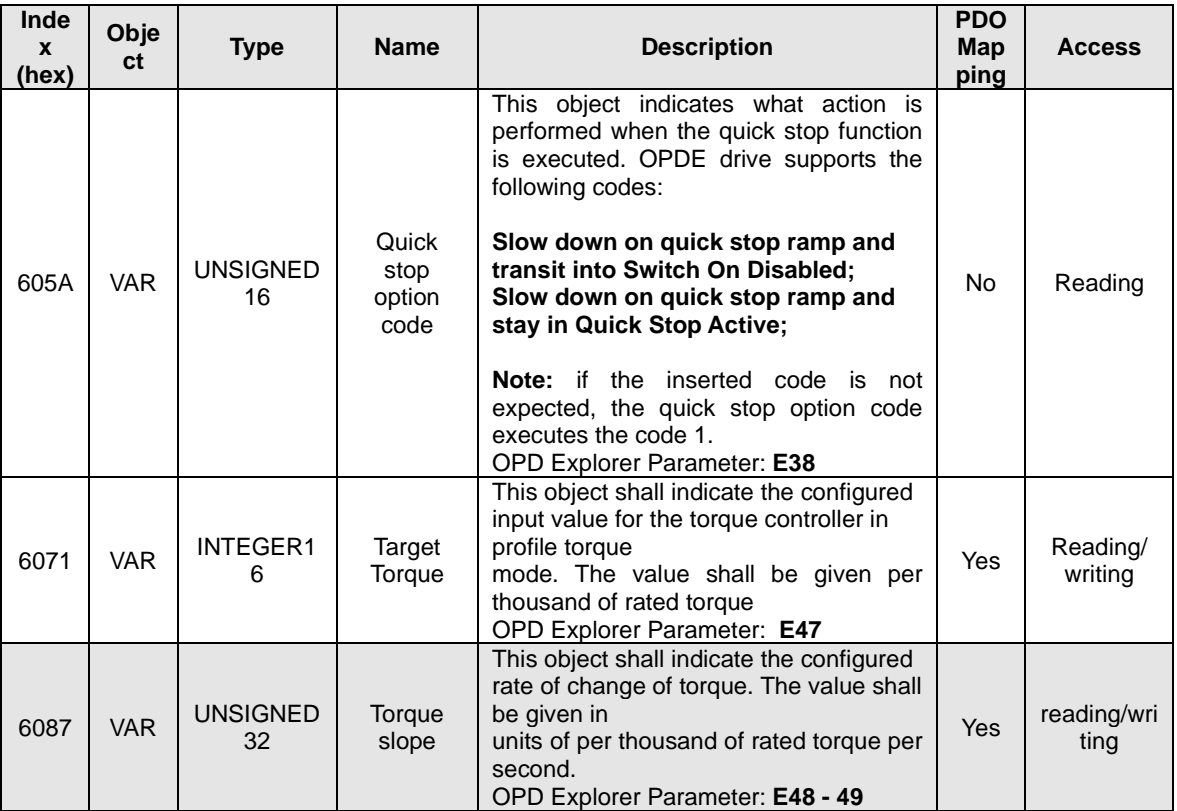

**Tab. 20 Profile Torque mode objects**

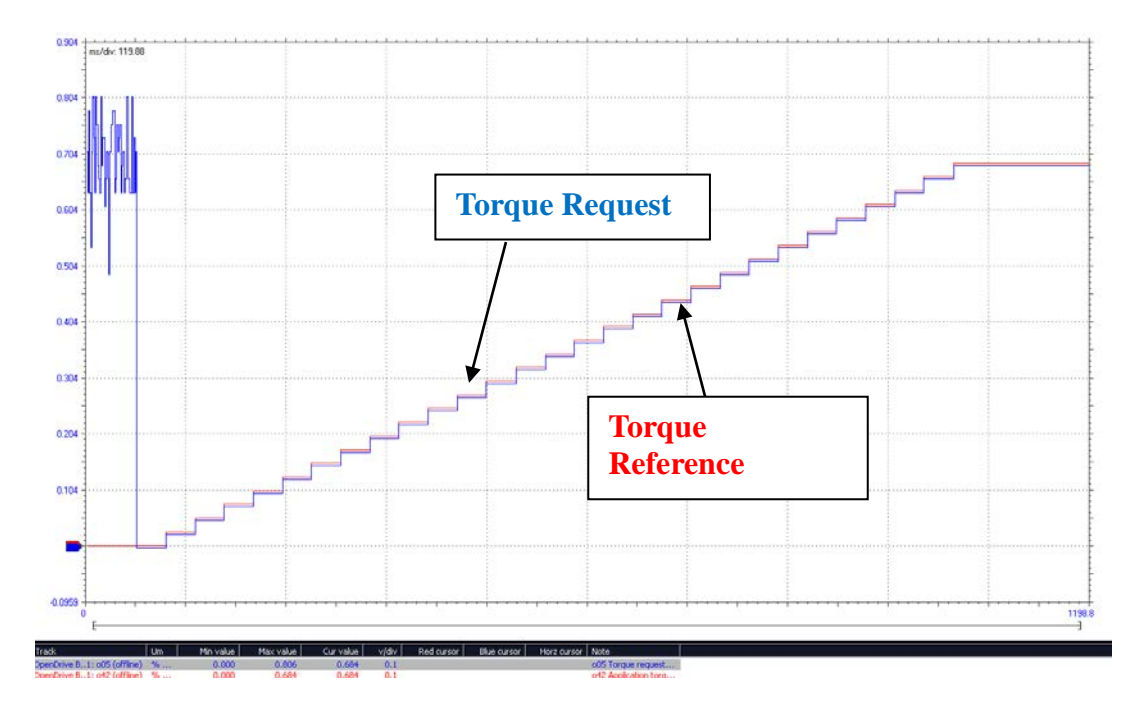

**Fig. 10 Profile Torque Mode**

## <span id="page-27-0"></span>**2.11 CYCLIC SYNC TORQUE MODE**

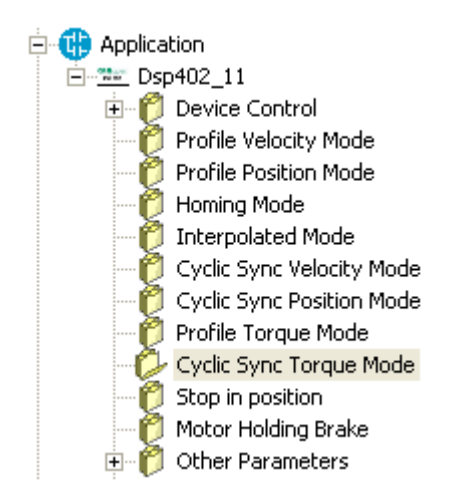

The trajectory generator is located in the control device, not in the drive device. In cyclic synchronous manner, it provides a target torque to the drive device, which performs torque control.

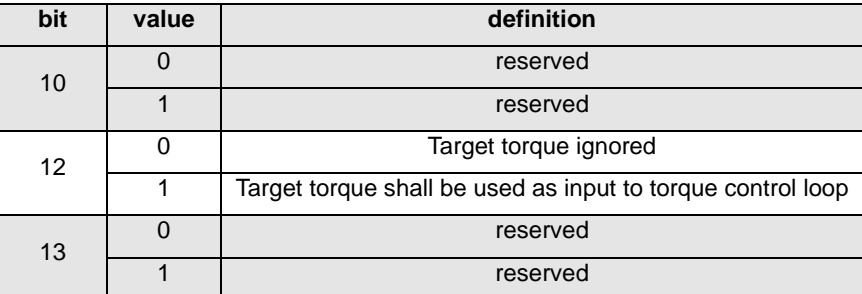

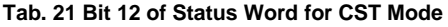

With parameter **E55 – EN\_INTERP** is possible to enable the torque interpolation between two SYNCH torque references.

Object of Torque Reference is the same 0x6071.

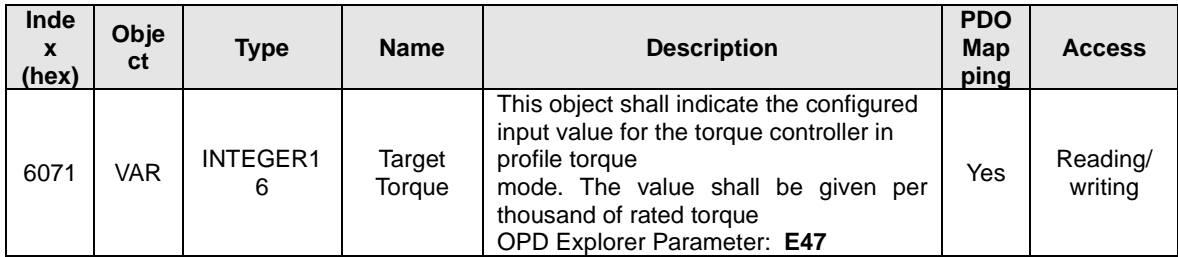

#### **Tab. 22 CST Mode objects**

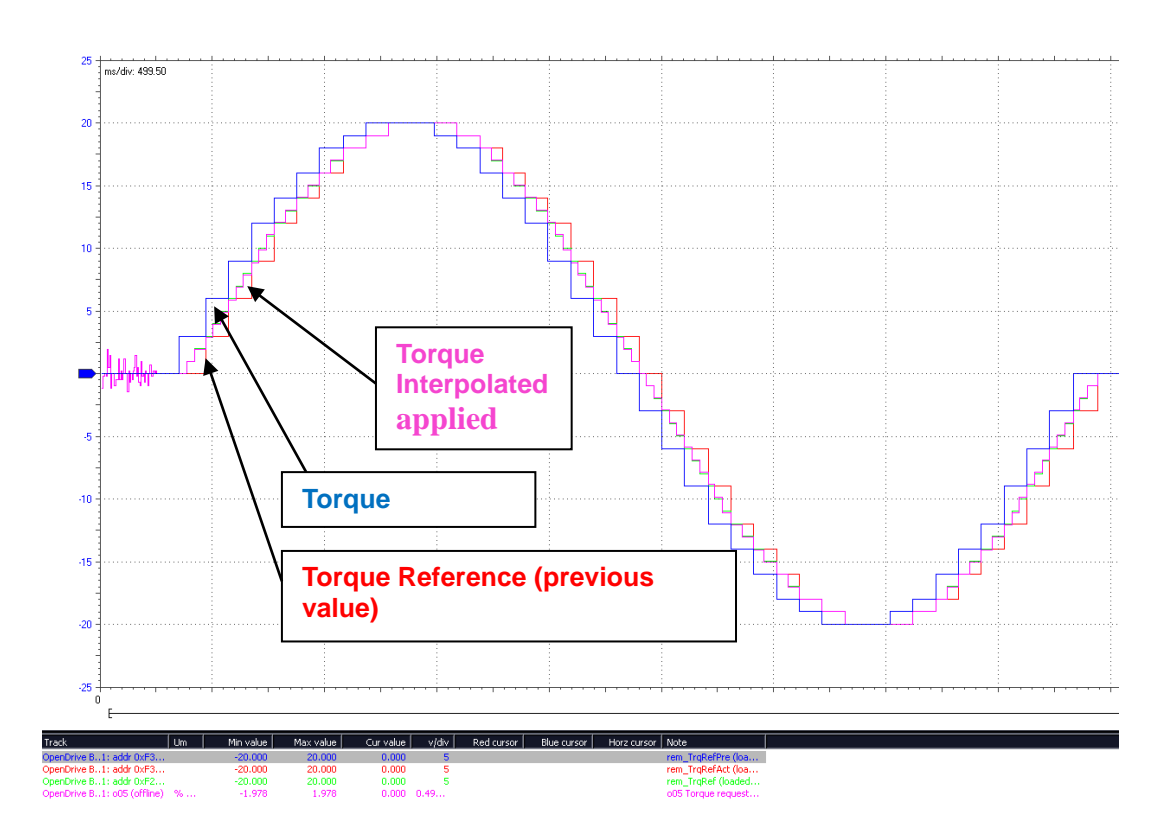

**Fig. 11-CST mode Torque Interpolation**

## <span id="page-29-0"></span>**2.12 STOP IN POSITION FUNCTION**

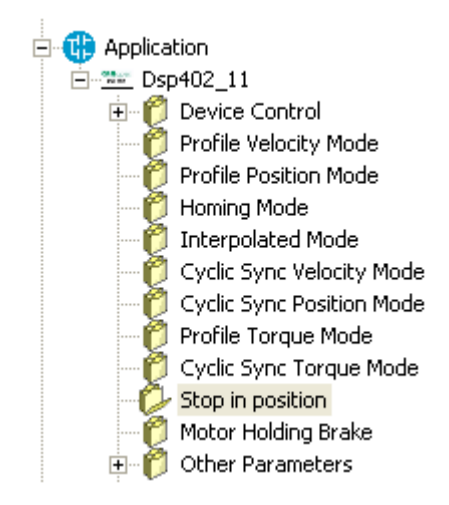

This function can work only with this operative mode: **3-Profile velocity mode** and **9-Cyclic Sync Velocity mode**, where the profile control loop is not active.

The function is the same developed in the Standard Application. However the units of measurement used in Stop in position function are the same developed by CAN Open DSP 402:

- Position in "ie" (1 turn =  $65536$  ie),
- Velocity in "ie/s",
- Acceleration in "ie",

If the drive is working in speed control, this particular function gives the chance to stop in a specific and absolute position of the rotation revolution (stop target position). Once the stop position has been reached, it is possible to command a relative movement of ±32768 ie (±180°). Moreover there is the chance of choosing the indexing speed and if to stop without inverting the rotation direction or not. The sensor needs to have an absolute indication of the mechanical position, so if it is an Incremental Encoder, zero TOP is necessary (obviously it is essential to run at least a one complete revolution before entering the stop-order). If Resolver feedback is used, this must be a single pole pair one. The stop in position can optionally be referred to a mechanical turn after a reduction gear using the zero TOP on the

load. The typical stop in position application is the indexing for the tool changing system.

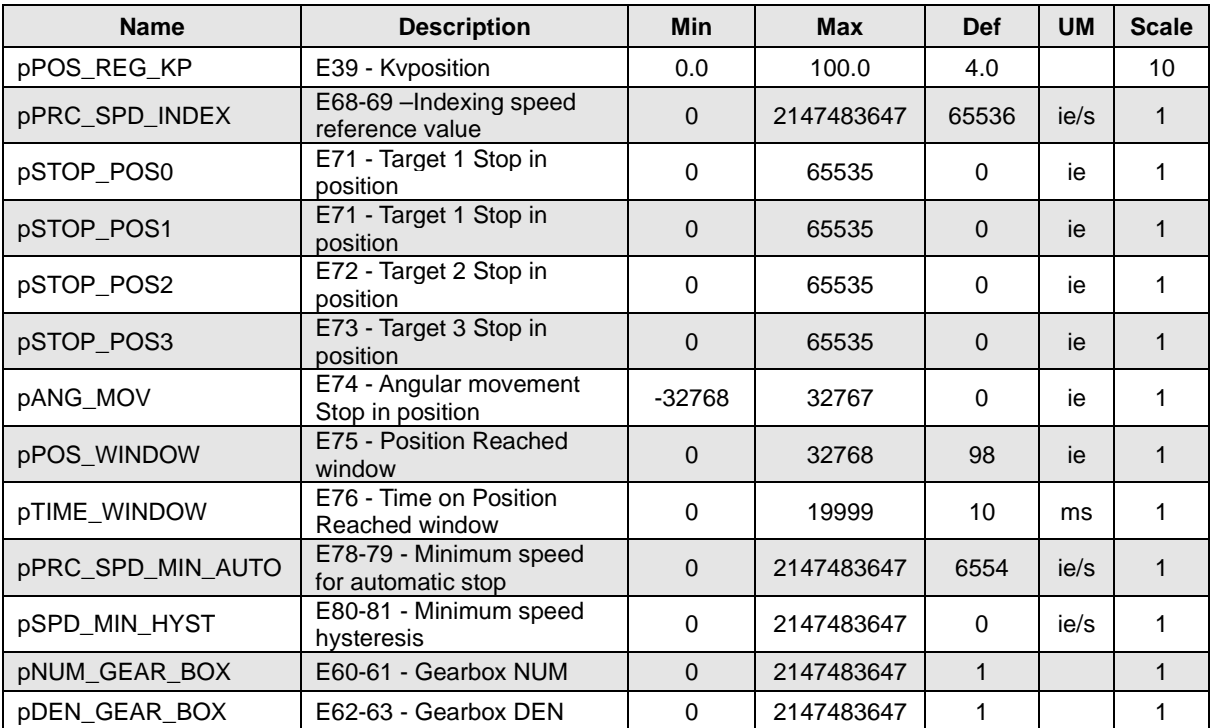

**Tab. 23 Stop in position's parameters**

The 5 more significant bits are manufacturer specific and are used in this function. **Bit 11** of **rCONTROL\_WORD** is used for enable the stop in position function. When the function is enabled the other **ms bits can** be used for control stop in position function.

For the ms bits, the setting is:

| bit | value        | definition                                               |
|-----|--------------|----------------------------------------------------------|
| 11  | $\Omega$     | Switch off Stop in position function                     |
|     | 1            | Enable stop in position function                         |
| 12  | 0            | Switch off stop in position function (is in OR with 119) |
|     | 1            | Enable stop in position function (is in OR with I19)     |
| 13  | $\Omega$     | Switch off stop in position movement (is in OR with I20) |
|     | $\mathbf{1}$ | Enable stop in position movement (is in OR with I20)     |
| 14  | 0            | Switch off bit 0 target selection (is in OR with I21)    |
|     | 1            | Enable bit 0 target selection (is in OR with I21)        |
| 15  | $\Omega$     | Switch off bit 1 target selection (is in OR with I22)    |
|     | 1            | Enable bit 1 target selection (is in OR with I22)        |

**Tab. 24 Control word bits 11-15** 

When the stop in position function is active is possible to set the working mode with the **"Stop in position control word" sipCONTROL\_WORD – E67.**

This is the structure of **sipCONTROL\_WORD,** for *Stop In Position Function* the 5 lsb are used:

The setting is:

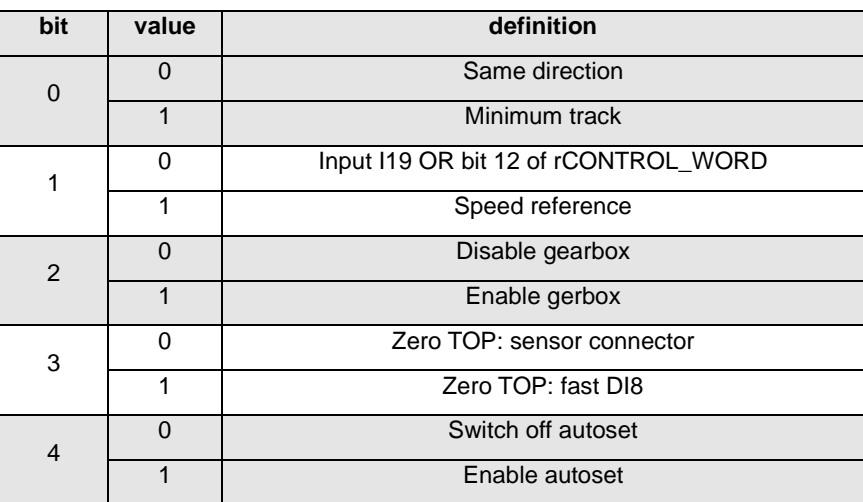

**Tab. 25 Stop in position control word**

The 2 msb of **STATUS WORD** are manufacturer specific and are used in stop in position function. The meaning is:

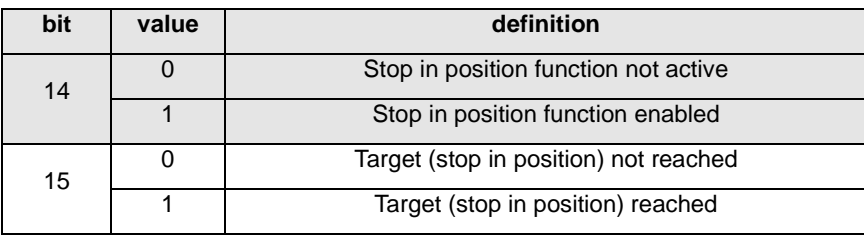

**Tab. 26 Status Word bits 14-15**

#### <span id="page-31-0"></span>**2.12.1 WORKING MODE**

With the drive working in speed control, there is the chance of enabling the function "Stop in position " in two different ways, based on **bit 1** of **sipCONTROL\_WORD** : if **bit 1**= 0 the input function I19 (OR bit 12 of **rCONTROL\_WORD**) **"Stop in position command "** must be set to high logic level ; if **bit 1** of **sipCONTROL\_WORD** = 1 "Stop in position command " is taken when the speed reference goes below of the threshold value preset on **E78-79** (on **E80-81** the hysteresis on the stop activation can be set).

Note: the speed reference that is tested is the one in percent of the max speed ("sysSpeedPercReference") in case the frequency input is used, the timing signal decoding must be enabled.

Once this function has been activated the drive follows a ramp speed reference (automatically activated) to reach the indexing speed. The indexing speed is programmable in **E68-69** in ie/s. At this point it is possible to choose how to stop with E55.

The selectable stop positions are 4, the default value is set on **E70**, the other on **E71, E72** and **E73,** in percent of the revolution, related to the absolute position.

It's possible to select the stop position using the logical function inputs **I21** and **I22** or with bit 14 and 15 of **rCONTROL\_WORD**, how it's shown in the following table:

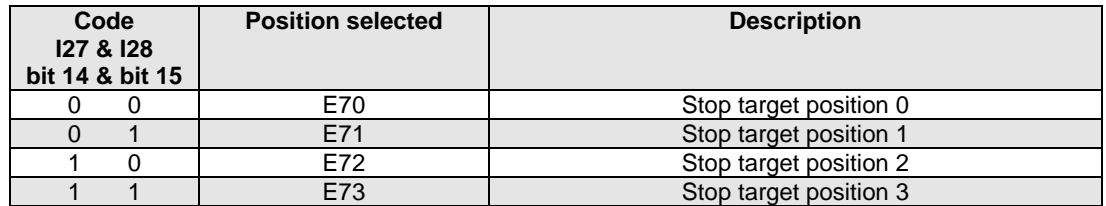

**Tab. 27 Targets position**

with **bit 0 of sipCONTROL** WORD=1

without changing the motor rotation verse after the stop in position is commanded.

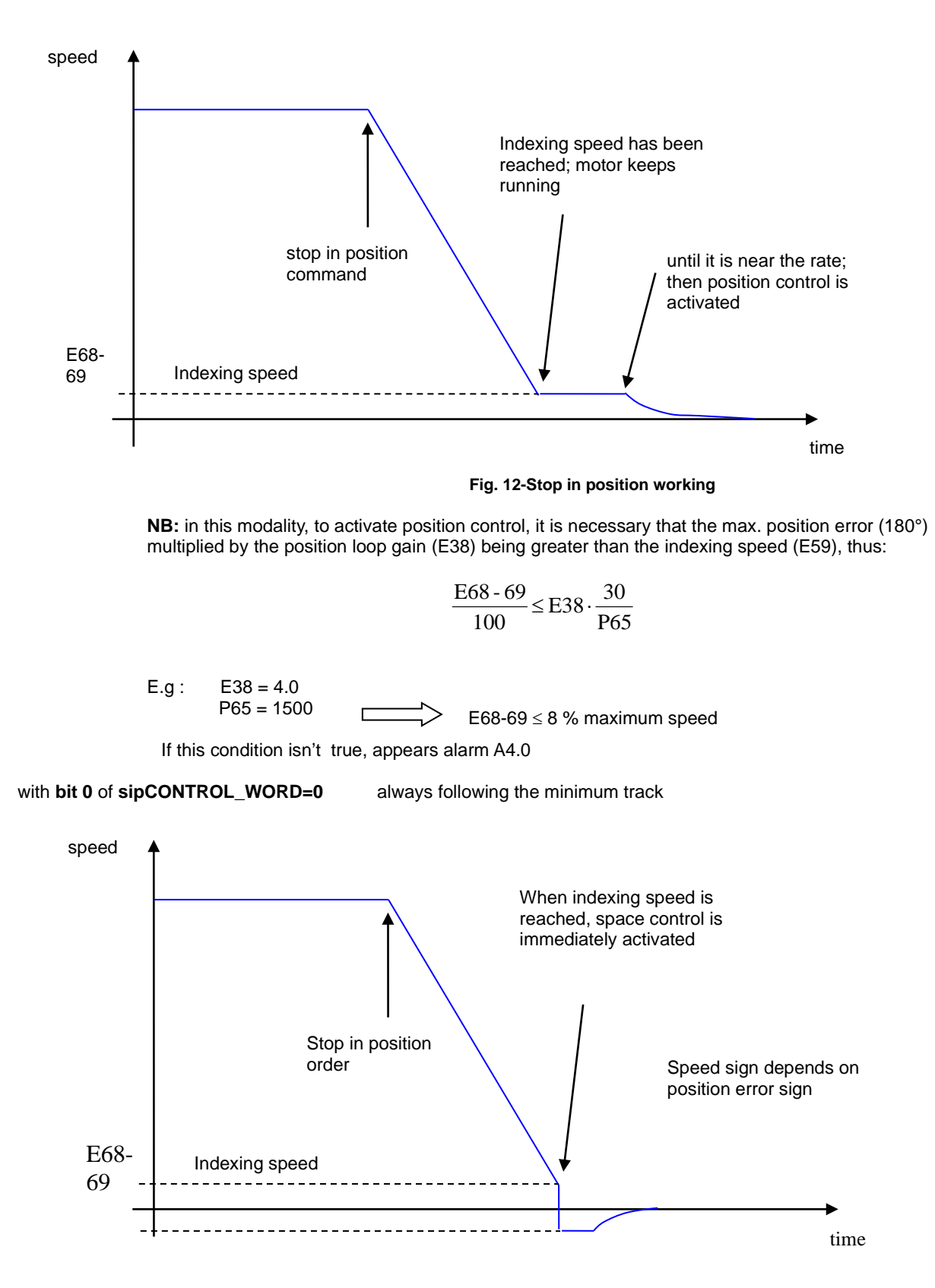

**Fig. 13-Stop in position working**

Anyway the speed reference generated by the position control can never exceed the indexing speed ( in absolute value) set on E68-69.

Once the drive is stopped in position, for a time programmable in **E76**, the **bit 15** of **STATUS WORD**, becomes active. It is possible to set the uncertain area of the logic output on parameter **E75**, in half of a revolution in ie, as max distance (+ or -) from the correct position.

At this point it is possible to command another movement by activating the input function **I20** (or **bit 13** of **rCONTROL\_WORD**) "execute the angular movement".

The amplitude of the movement can be set in **E74** in percent of the revolution.

In any case the motor will move on the minimum path to reach the reference position and the speed will never go over the indexing one.(**E68-69**).

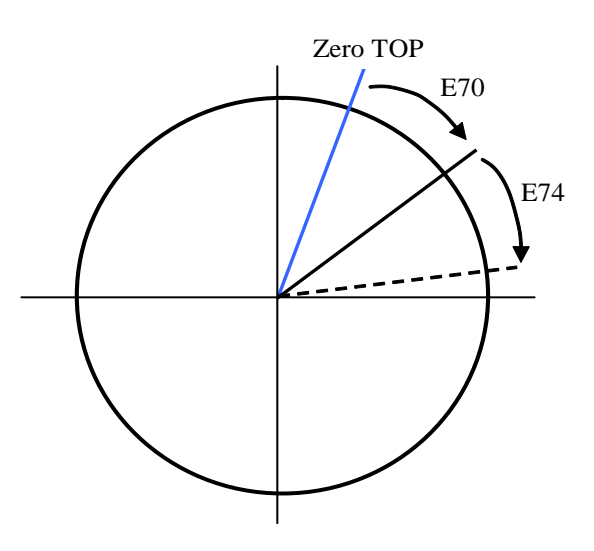

**Fig. 14-Target positions**

#### <span id="page-33-0"></span>**2.12.2 STOP IN POSITION DOWNSTREAM REDUCTION GEAR**

This function is enabled setting **bit 2** of **sipCONTROL\_WORD=1** and it's very important to set correctly the reduction ratio

into parameters **E60-61** and **E62-63** corresponding to numerator and denominator (with E60-61 ≥ E62-63 ).

When this particular control is enabled, the stop position and angular movement (**E70** e **E74**) are referred to the absolute position downstream reduction gear.

There are two different working mode for the zero TOP management downstream reduction gear, selectable with **bit 3** of **sipCONTROL\_WORD** connection:

- with **bit 3=0** and only with Incremental Encoder (with or without Hall sensors) the zero TOP have to be connected to **PC1** and **/PC1** channels motor sensor connector.
- with **bit 3=1** the zero TOP have to be connected to the eighth logic input on **M3** connector. It's necessary to deconfigure the logic function related to eighth logic input **C08=-1**. If the speed (*filtered*) is positive, the zero position will be stored on rising edge ( $0 \rightarrow 1$ ), if is negative the zero position will be stored on falling edge (1  $\rightarrow$  0). The situation is explained in the following scheme.

In both cases, the zero pulse width have to be at least 26us.

.

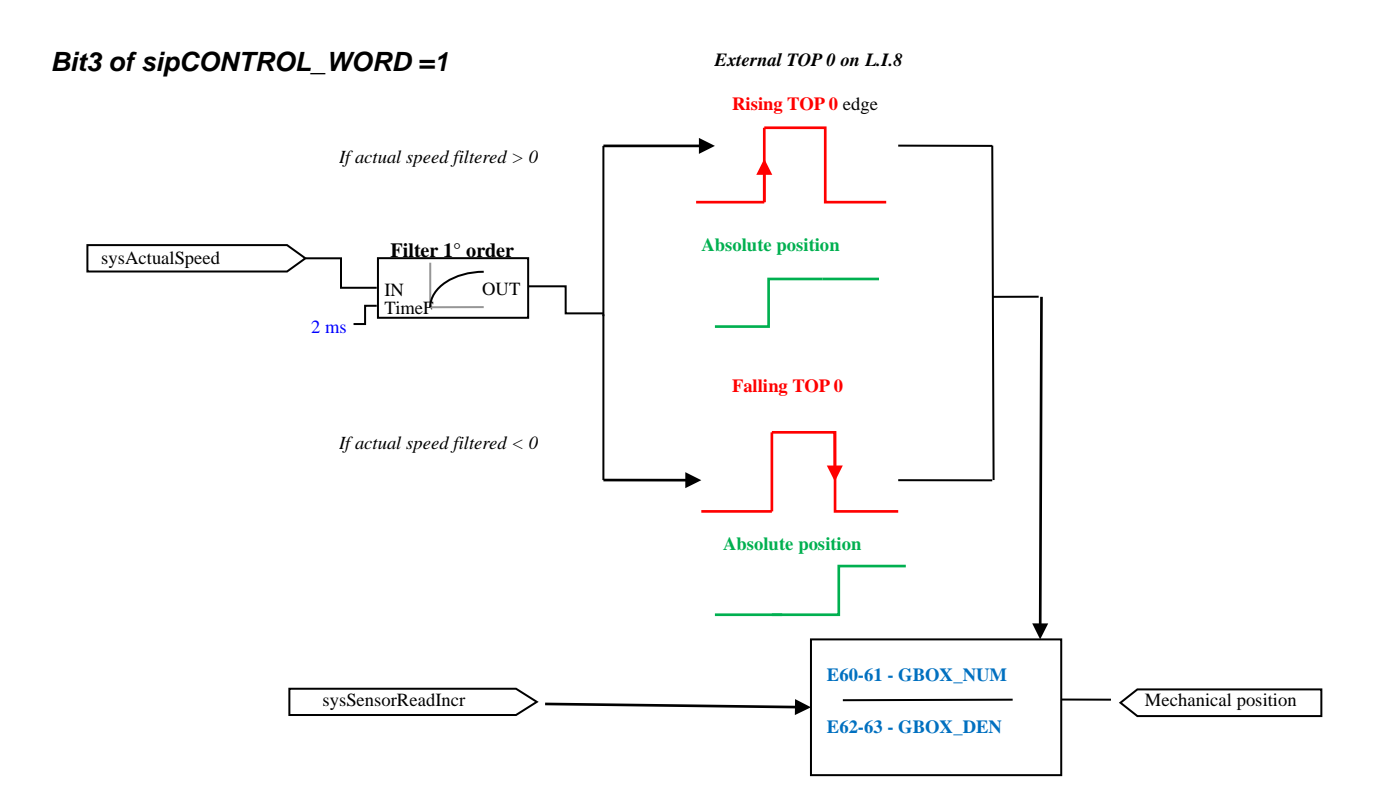

**Fig. 15-External zero top detection**

**Bit 4** of **sipCONTROL\_WORD** enable the autoset function. When **Bit 4 = 1** the actual position (1 turn = 65536) is writed in the current target selected. Automatically **Bit 4** return to **0.**

**IMPORTANT: When stop in position function the core ramps (P21....P24) are active, if the Profile velocity mode is enabled the Dsp402 ramps are automatically disable when stop in position function starts.**

Example:

Stop in position function active (**bit 11** of **rCONTROL\_WORD = 1**), Index speed (E68-69) = 65536 ie/s (2% of MOT\_SPD\_MAX), Speed for automatic stop (E78-79) = 98304 ie/s (3% of MOT\_SPD\_MAX), **sipCONTROL\_WORD = 0x0003** (same direction and speed reference, no gear box and sensor connector), target 0 selected, position =  $49152$  ie (75% of 360°), **Profile velocity mode,** pTARGETVEL = 131072 ie/s --> 32768 ie/s, pPROFACC = pPROFDEC = 65536 ie/s

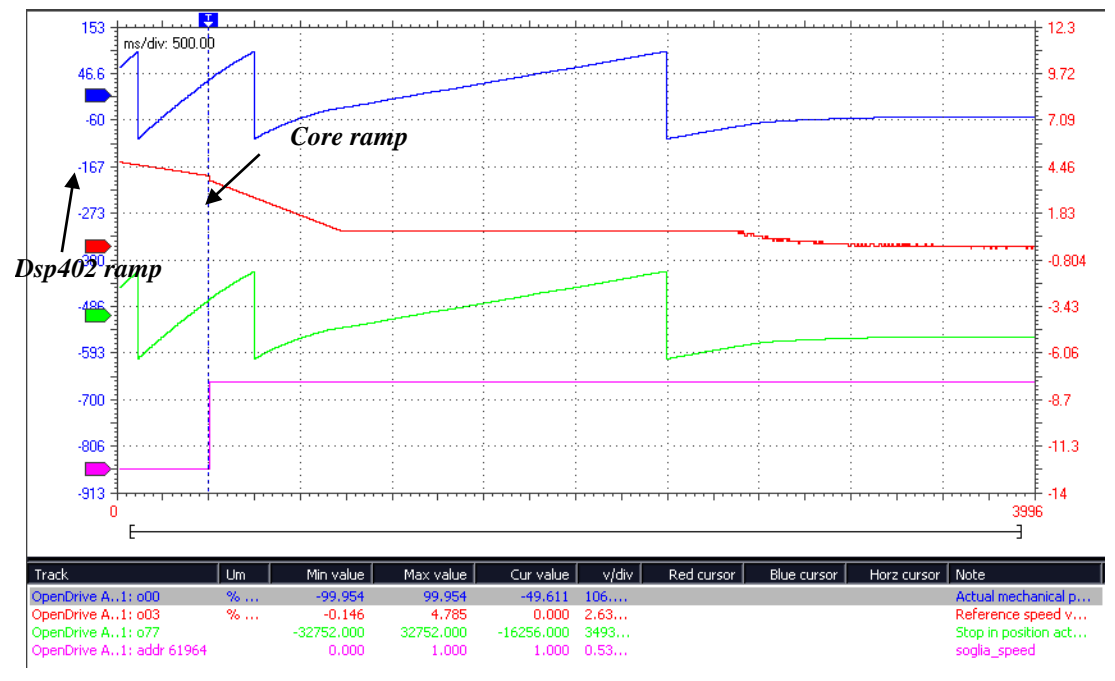

**Fig. 16-Application's ramps**

The blu signal is **o00-Actual mech position** (in % of ±180°), the red signal is **o03-Speed reference** (in % of speed max), the green signal **is o77-Actual position** (in ie), the purple signal is a **flag** which confirm that the speed for automatic stop has been reached.

The graphic show the change of ramp when stop in position is activated.

## <span id="page-36-0"></span>**2.13 HOLDING BRAKE**

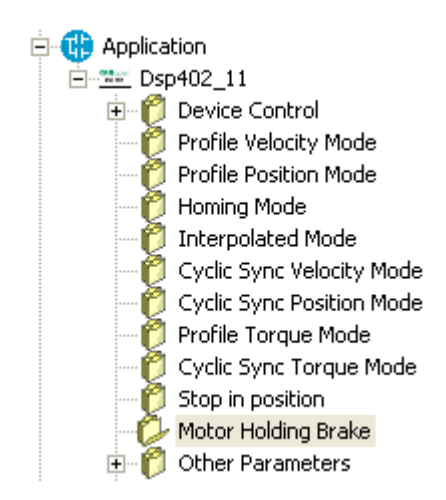

This function can work in the device control of the system and it jump in an additional state named "Brake" when the brake is activated or disabled.

An additional status word "**STATUS\_WORD2**" has been developed and the three less significant bit give information about the Brake state.

For the Is bits, the setting is:

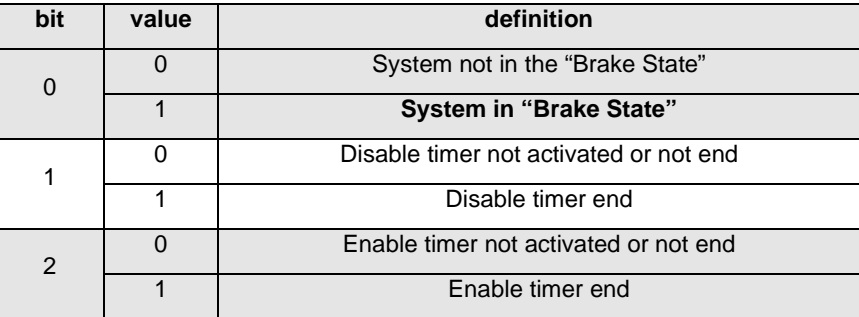

#### **Tab. 28 Status word 2 bits**

#### <span id="page-36-1"></span>**2.13.1 HOLDING BRAKE PARAMETERS**

With parameter **E95-EN\_HLD\_BRAKE=Yes** it's possible enable the command to open and close an external mechanical brake. The parameter **E96-HLD\_BRAKE\_DIS\_DLY** defines the delay time at start, while the parameter **E97- HLD\_BRAKE\_EN\_DLY** the delay time at stop.

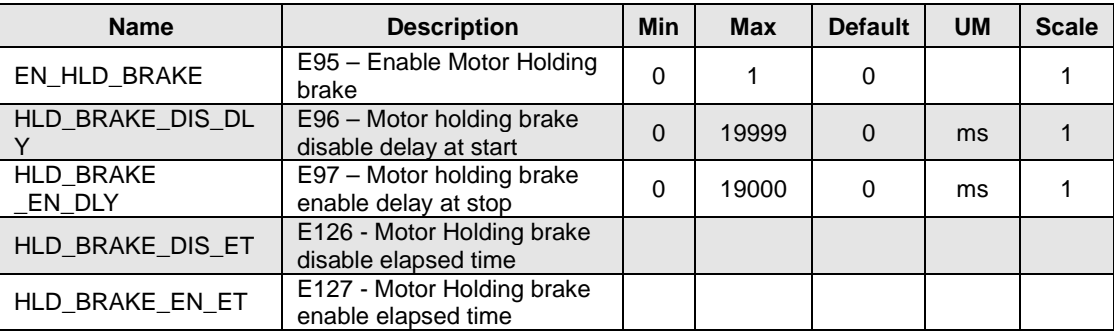

#### **Tab. 29 Holding brake parameters**

<span id="page-37-0"></span>If the holding brake detection is not enabled, the system works in the standard Dsp402 mode.

## **2.13.2 DISABLING BRAKE AT START**

In the following example the system works in **3-Profile Velocity mode** and the brake is enabled.

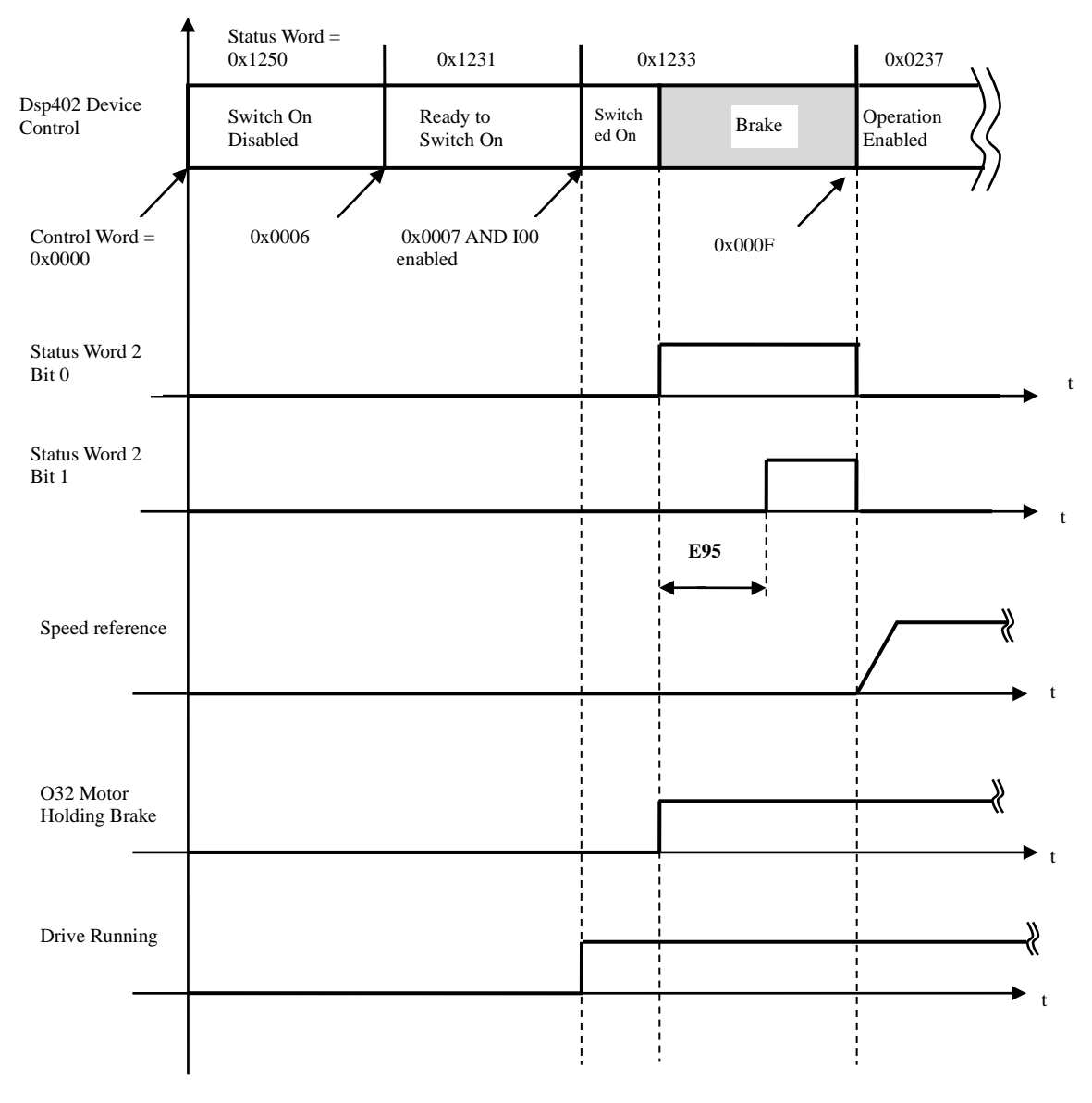

#### **Fig. 17-Disabling brake at start**

The figure above shows the steps for disabling the brake at start. When the state is *Ready to Switch On* state, bit 0 of **Control Word** is given and I00-Run Command is enabled the device control jump for a very few time (< 1ms) in *Switched On* state and the drive is in Run.

Immediately, the device goes in *Brake* state, the Output O32 is activated and the Timer starts. **Status Word** doesn't change but Bit 0 of **Status Word 2** is enabled. When the timer reach **E95**, Bit 0 of **Status Word 2** is enabled and the system is ready to jump in *Operation Enabled* and start to move.

If Bit 3 of **Control Word** is given before ending of timer the device remains in *Brake* state till the timer end. After disable the brake, the system can jump freely between **Operation Enabled** and **Switched On** without effect on the brake.

### **2.13.2.0 ENABLING BRAKE**

When the system is in Operation enabled or in Switched On and Run Command is disabled or Bit 0 of Status Word is reset, the device jump in Brake state and the mechanical Brake is activated. The following example referred to Operation Enabled conditions:

#### **Bit 0 of Control Word disabled**:

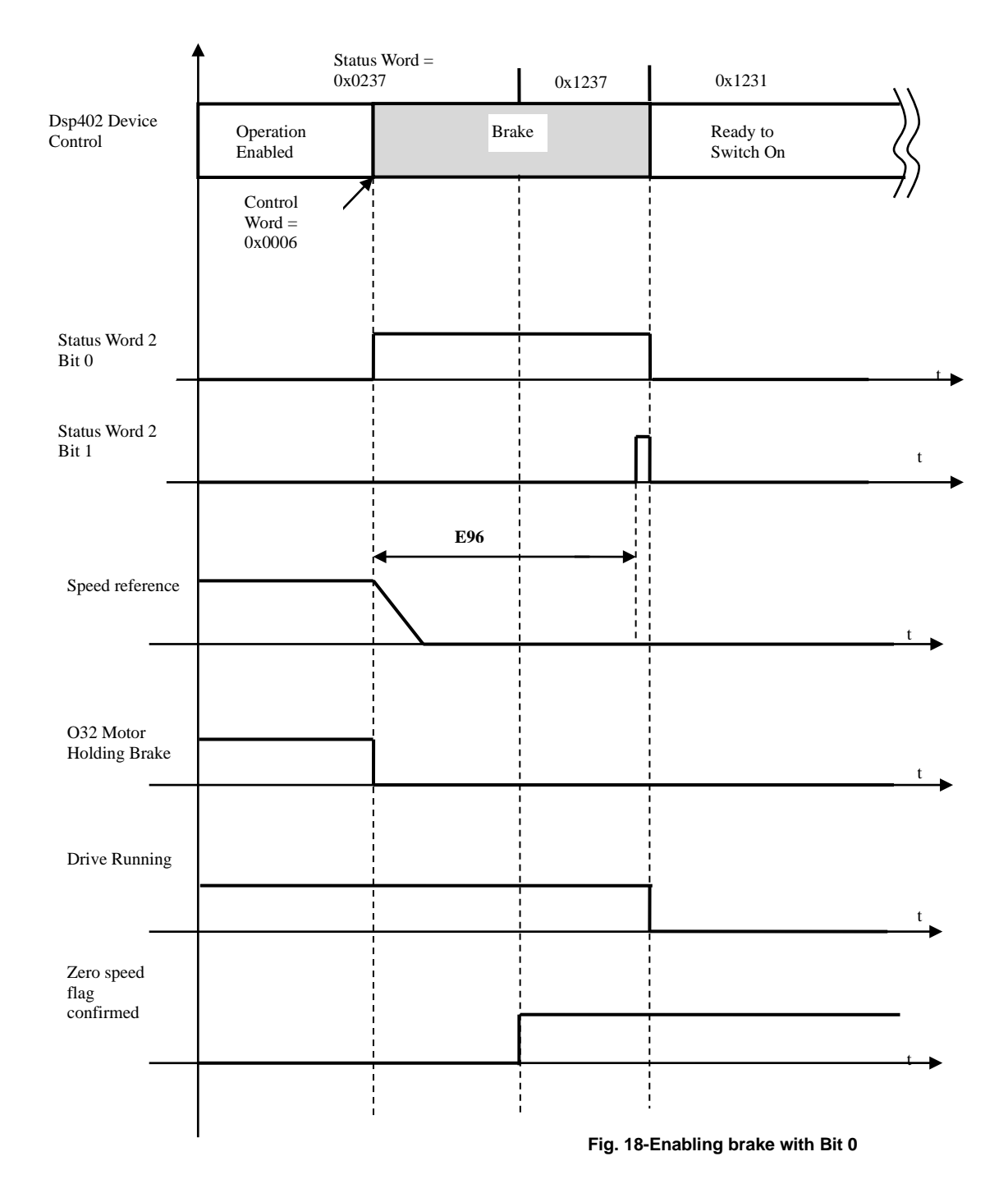

When the Bit 0 of **Control Word** is disabled the device control jump in *Brake* state, the Bit 0 of Status Word 2 is enabled and Status Word initially doesn't change. The speed references is automatically disabled with a ramp and Output O32 is disabled. At this moment the timer starts. When **E96** is reached Bit 2 of Status Word is immediately enabled for few time, run state is disabled and the device control jump in **Switch On Disabled** state. To enable the transition from *Brake* to *Ready to switch On* the system has to see enabled the internal flag of Zero speed (speed < **E18 - pTHRVEL**), if the timer reaches the value of **E96-HLD\_BRAKE\_EN\_DLY** before this flag is enabled, the system wait for it. In the previous example **I00-Run command** was always enabled.

#### **I00 Run Command disabled:**

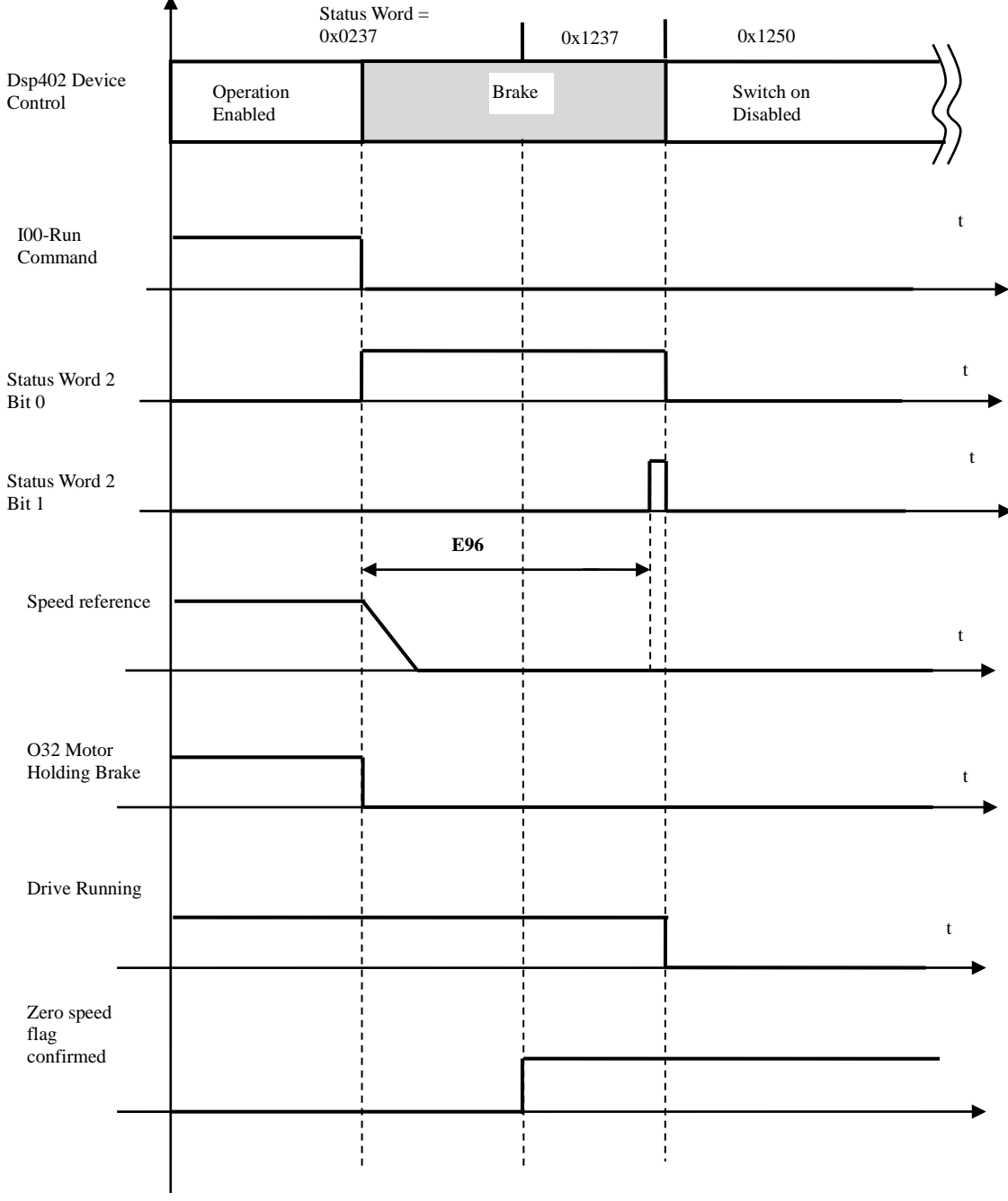

**Fig. 19-Enabling brake with Run**

The situation is the same, but the device jump in *Switch On disabled* after *Brake*. The check of the zero speed flag is done.

## <span id="page-40-0"></span>**2.13.3 OTHER CONDITIONS**

If Bit 1 of Control Word is disabled the system automatically trip in *Switch On Disabled* state. Both Drive Run Status and O32 are disabled immediately without the brake management. The system doesn't jump in *Brake* state. If an alarm appear, the system automatically trip in *Fault* state.

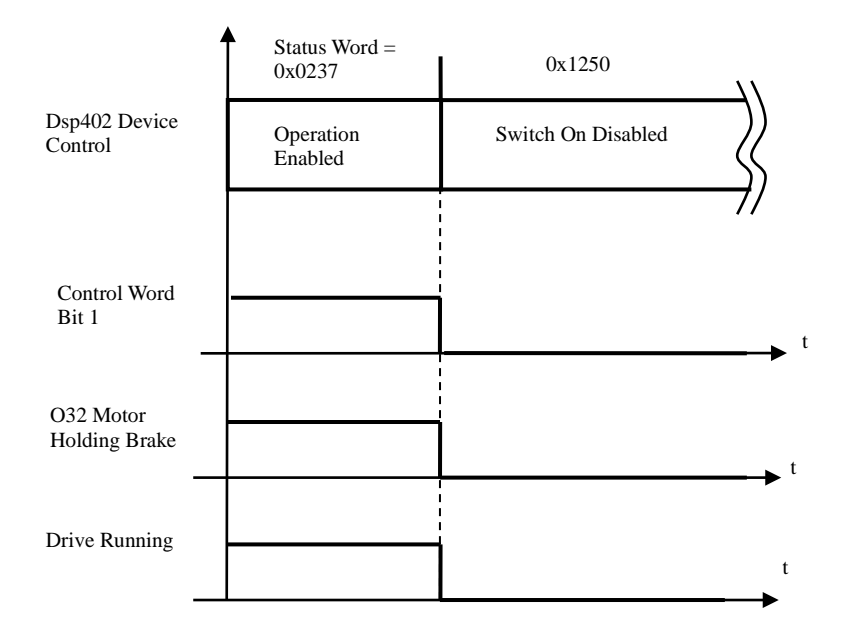

**Fig. 20-Enabling brake with Bit 1**

## <span id="page-41-0"></span>**2.13.4 QUICK STOP**

When the Quick stop is activated with **E38-pQSOPTC** ≠ 6 the system trip in *Quick Stop Active* state till the internal flag of Zero Speed is confirmed.

Then the device control jump in *Brake* state and starts the timer and output O32 is disabled. When it ends the *Switch On Disabled* State is confirmed. Status Word 2 shows the Brake sta

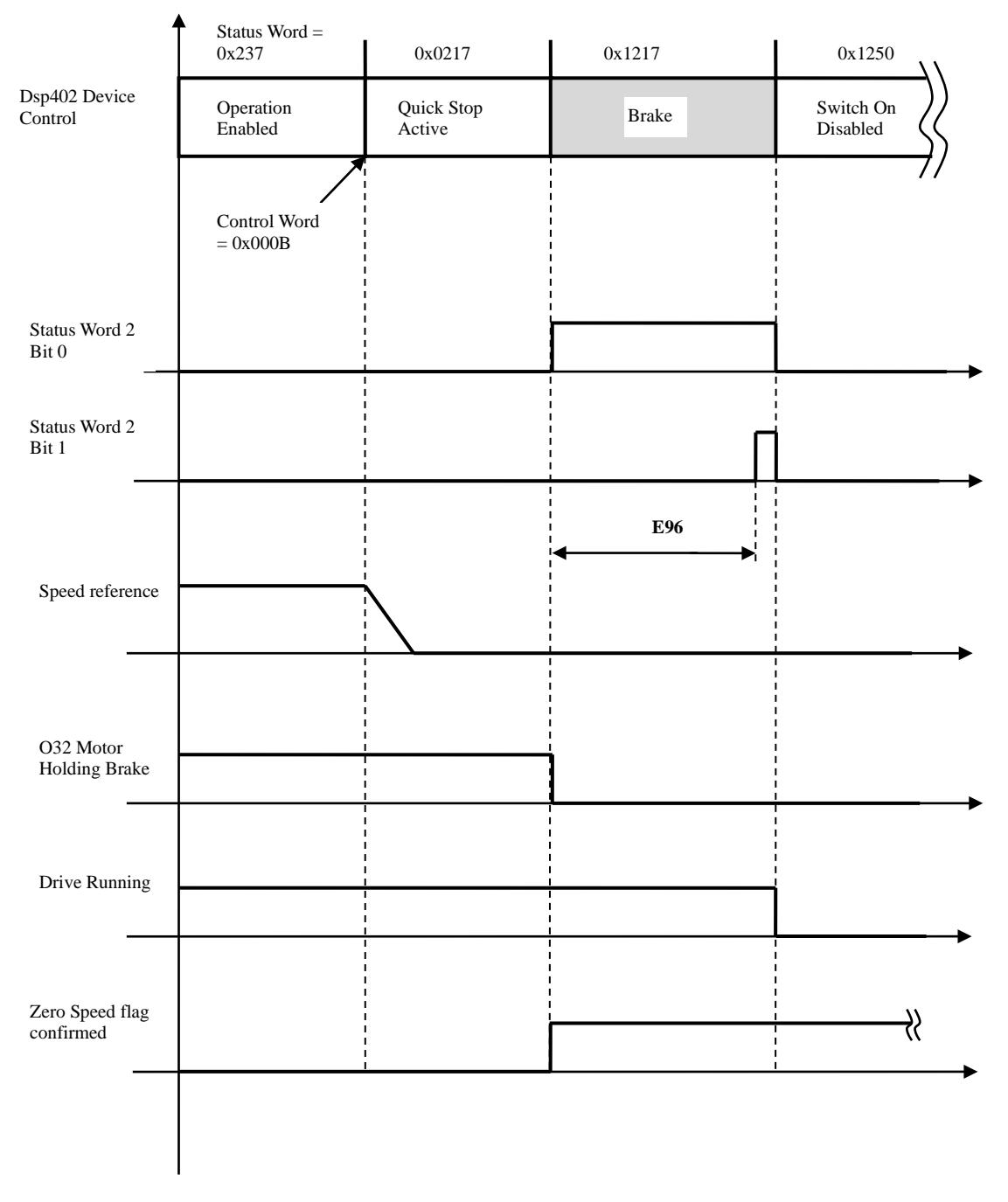

**Fig. 21-Quick stop**

## <span id="page-42-0"></span>**2.14 OTHER PARAMETERS**

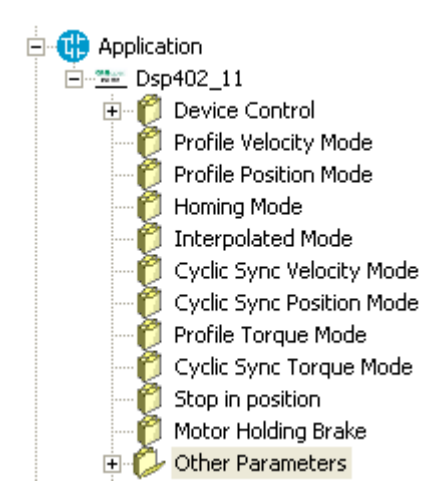

Other Parameters folder contains the parameters for other special function.

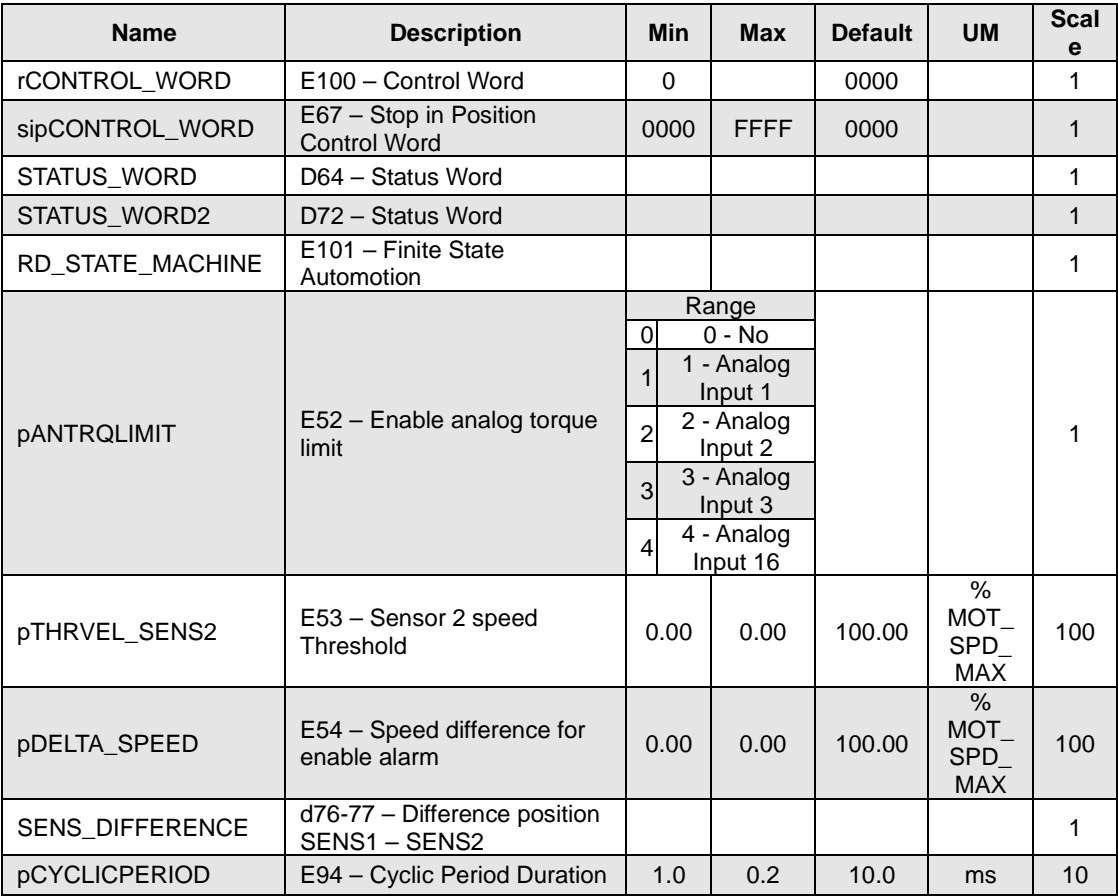

**Tab. 30 Other Parameters Table**

## <span id="page-43-0"></span>**2.14.1 Torque limit by analogue input and fieldbus**

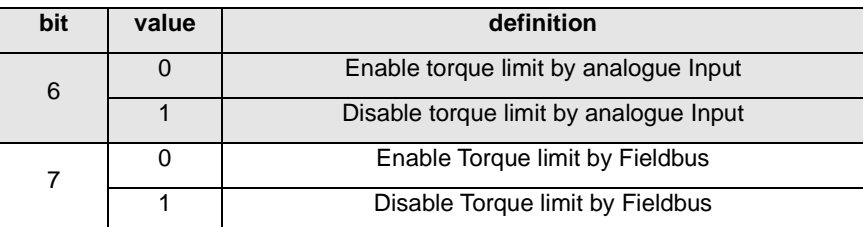

#### **Tab. 31 sipCONTROL\_WORD Torque Limit bits**

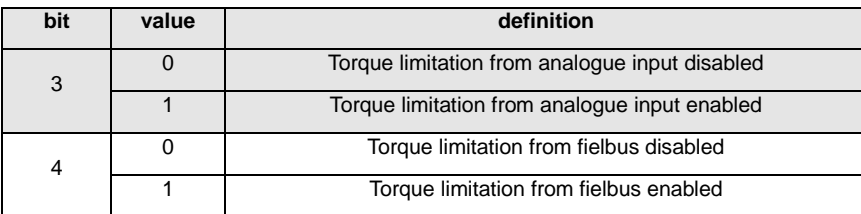

#### **Tab. 32 STATUS\_WORD2 Torque Limit bits**

Bit 6 of **sipCONTROL\_WORD – E67** enable the torque limit from analog input. The source of analog input can be chosen with the parameter **E52 – pENTRQLIMIT**, the selection is:

- 0- No (Disabled),
- 1- Analog Input 1,
- 2- Analog Input 2,
- 3- Analog Input 3,
- 4- Analog Input 16 (High Resolution).

It works directly on the positive and negative torque limits of the drive (**sysMaxPositiveTorque**, **sysMaxNegativeTorque**) and they directly refer to per cent value (0..10 V- 0-100%) of core's torque limits (**P42 – PRC\_DRV\_CW\_TMAX** and **P43 – PRC\_DRV\_CCW\_TMAX**).

For example if P42 = 200.0 (% MOT\_T\_NOM), Analog Input can write on **sysMaxPositiveTorque** a value between 0.0 (0%) and 2.0 (200%).

Bit 7 of **sipCONTROL\_WORD – E67** enable the torque limit from fieldbus. The user can directly write on the object 0x201b, is a 16 bit array (3 variables, with scale 40.96) with the following meaning:

- Sub-index 0x00 write on the variables **sysFieldbusMaxTorque** which is internal assigned to **sysMaxTorque,** is the symmetrical torque limit referred to %MOT\_T\_NOM,
- Sub-index 0x01 writes on the variables **sysFieldbusMaxPositiveTorque** which is internal assigned to **sysMaxPositiveTorque** directly**,**
- Sub-index 0x02 writes on the variables **sysFieldbusMaxNegativeTorque** which is internal assigned to **sysMaxPositiveTorque** directly**.**

In this way the user can act separately on all the torque limits of the drive. If both limits from fieldbus and from analog inputs are enabled the system keeps the less.

## <span id="page-44-0"></span>**2.14.2 Jump from Sensor 1 to sensor 2 function**

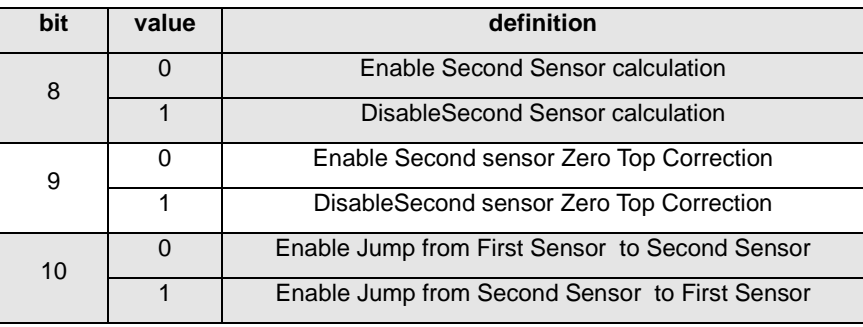

#### **Tab. 33 sipCONTROL\_WORD jump from sensor1/sensor2**

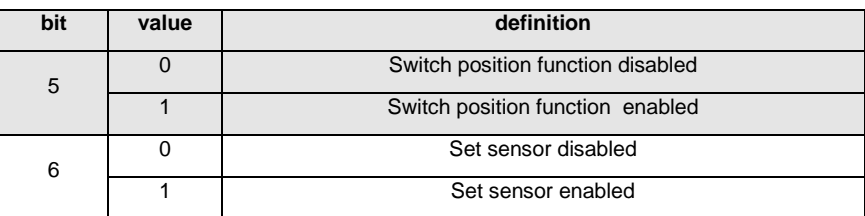

#### **Tab. 34 STATUS\_WORD2 jump from sensor1/sensor2**

Bits 8 – 10 are used to jump from sensor 1 to sensor 2 (and viceversa) directly during a positioning (profile position or interpolated position).

With the Bit 8 is activated the calculation of the second sensor, but the position loop is still close on the first sensor. The bit 9 (rising edge) is used to align the sensor 2 position to sensor 1 position, when bit 11 is activated the position feedback is close directly to sensor 2. The user can check the position difference directly on **d76 -77 – SENS\_DIFFERENCE**.

Bit 10 is used eventually to disable the zero top correction on second sensor's position.

The drive automatically calculates actual speed filtered of First Sensor and Second Sensor. When speed read from sensor 2 is lower than the threshold set in the parameter **E53 – pTHRVEL\_SENS2** and the speed difference between the two sensor becames greather than **E54 - pDELTA\_SPEED** the alarm **A4.5** is enabled.

## <span id="page-45-0"></span>**2.15 SECOND BANK PARAMETERS**

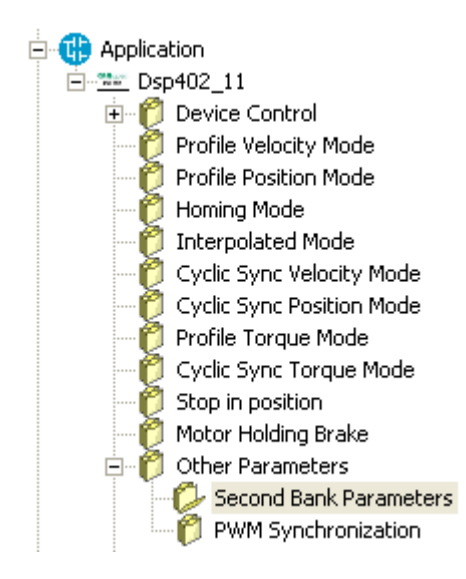

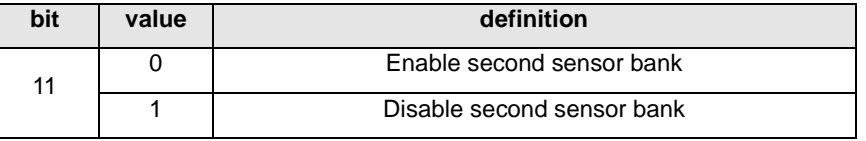

#### **Tab. 35 sipCONTROL\_WORD enable second sensor bank bit**

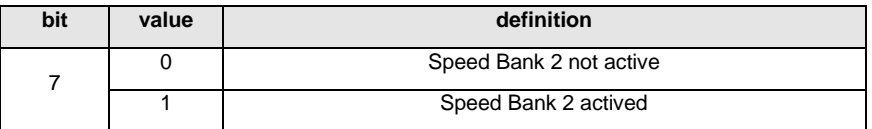

#### **Tab. 36 STATUS\_WORD2 enable second sensor bank bit**

Is possible to enable a second bank of speed (and position) enabling the logical input I26 or bit 11 of **sipCONTROL\_WORD**. The following picture shows the behavior:

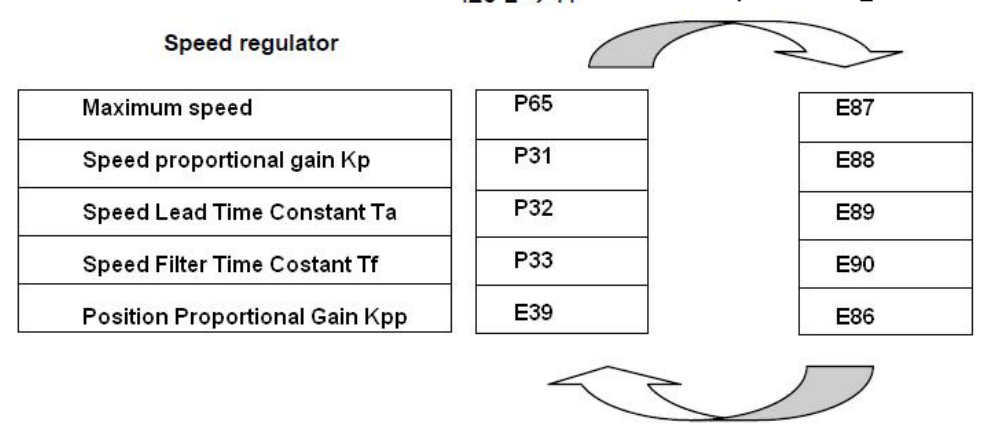

I26 L → H OR bit 11 of sipCONTROL\_WORD enable

126 H → L OR bit 11 of sipCONTROL\_WORD disable

**Fig. 22-Speed regoulator sensor bank enable**

When the second bank is enabled bit 7 of **STATUS\_WORD 2** and digital output **O33 - OD\_BANK2** are enabled.

## <span id="page-46-0"></span>**2.16 PWM SYNCHRONIZATION**

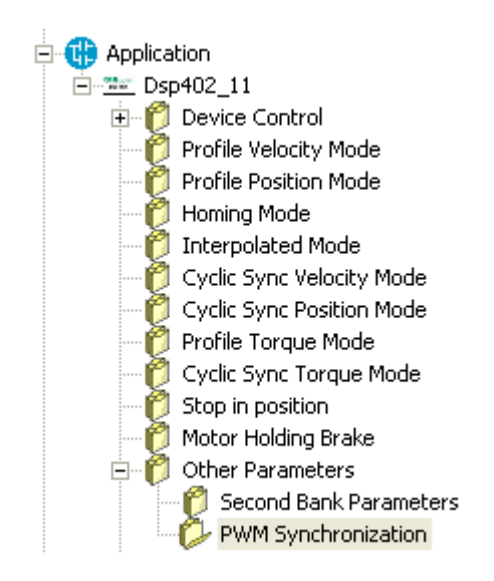

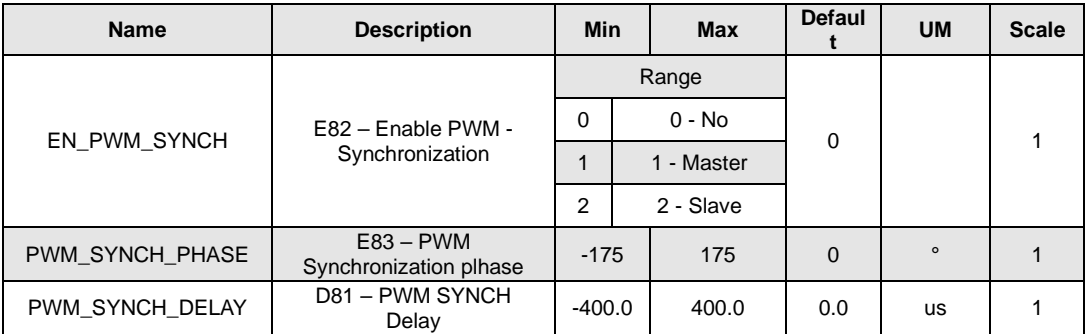

#### **Tab. 37- PWM Synchronization**

With this function it's possible to synchronize two or more OPDE at PWM level. Parameter **E85 – EN\_PWM\_SYNCH** is used to select the drive function:

1 Master= Every PWM period the third digital output (O3) is configured like PWM syncrhronization output. 2 Slave= Eigth physical input (I08) is used to synchronize the drive.

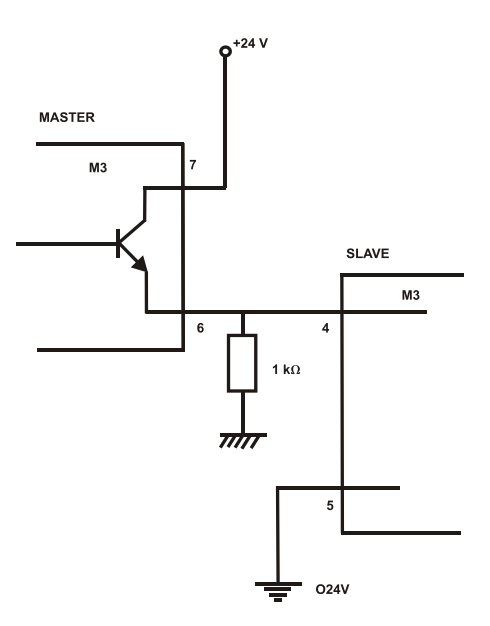

**Fig. 23- PWM Synchronization**

In the slave there is a tracking loop with gain Kp (P11) e Ta (P12). It's possible to set also the phase between master and slave with parameter **E86 – PWM Synchronization plhase**.

Note1: Master and slave have to be set with the same PWM frequency (P101)

Note2: If the PWM frequency is great than 5kHz is necessary to use a pull-down 1kΩ resistance 1W.

## <span id="page-48-0"></span>**2.17 OTHER MAPPED OBJECTS**

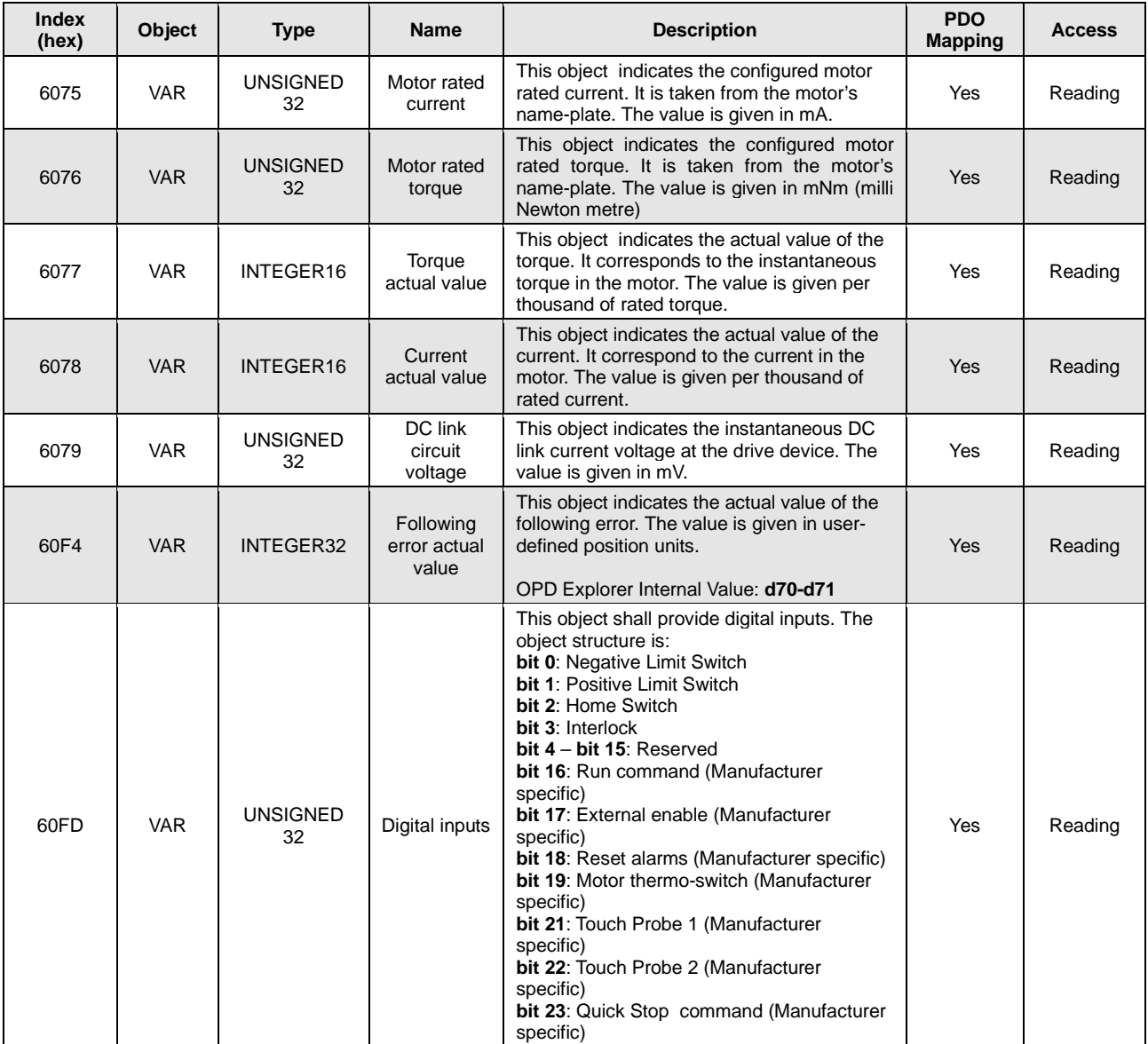

**Tab. 38 Other mappd objects**

## <span id="page-49-0"></span>**2.18 APPLICATION DIGITAL INPUTS**

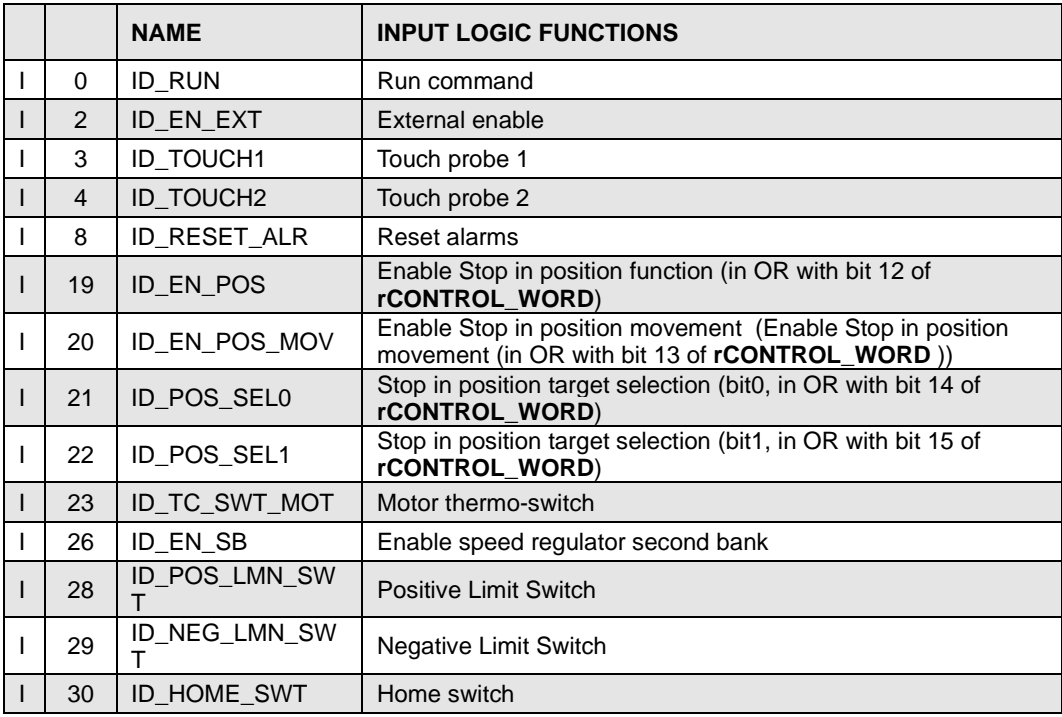

**Tab. 39 Application's logical inputs**

## <span id="page-49-1"></span>**2.19 APPLICATION DIGITAL OUTPUT**

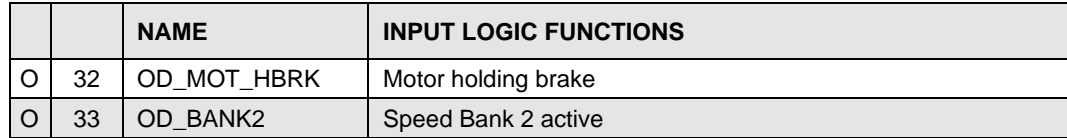

**Tab. 40 Application's logical output**

## <span id="page-49-2"></span>**2.20 ANALOGUE OUTPUTS AND MONITORS**

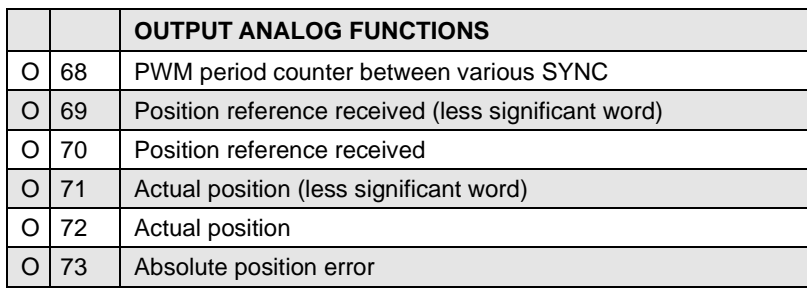

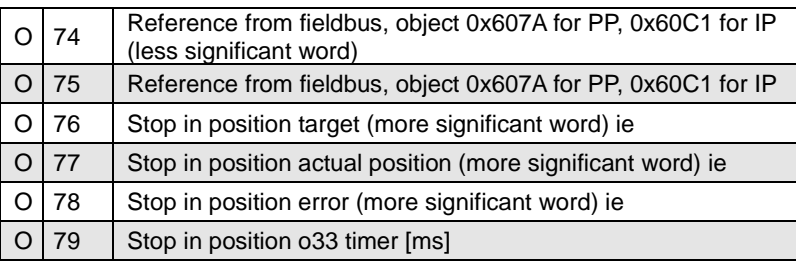

## **Tab. 41 Application's Analogue Output and Monitor**

## <span id="page-50-0"></span>**2.21 ALARMS**

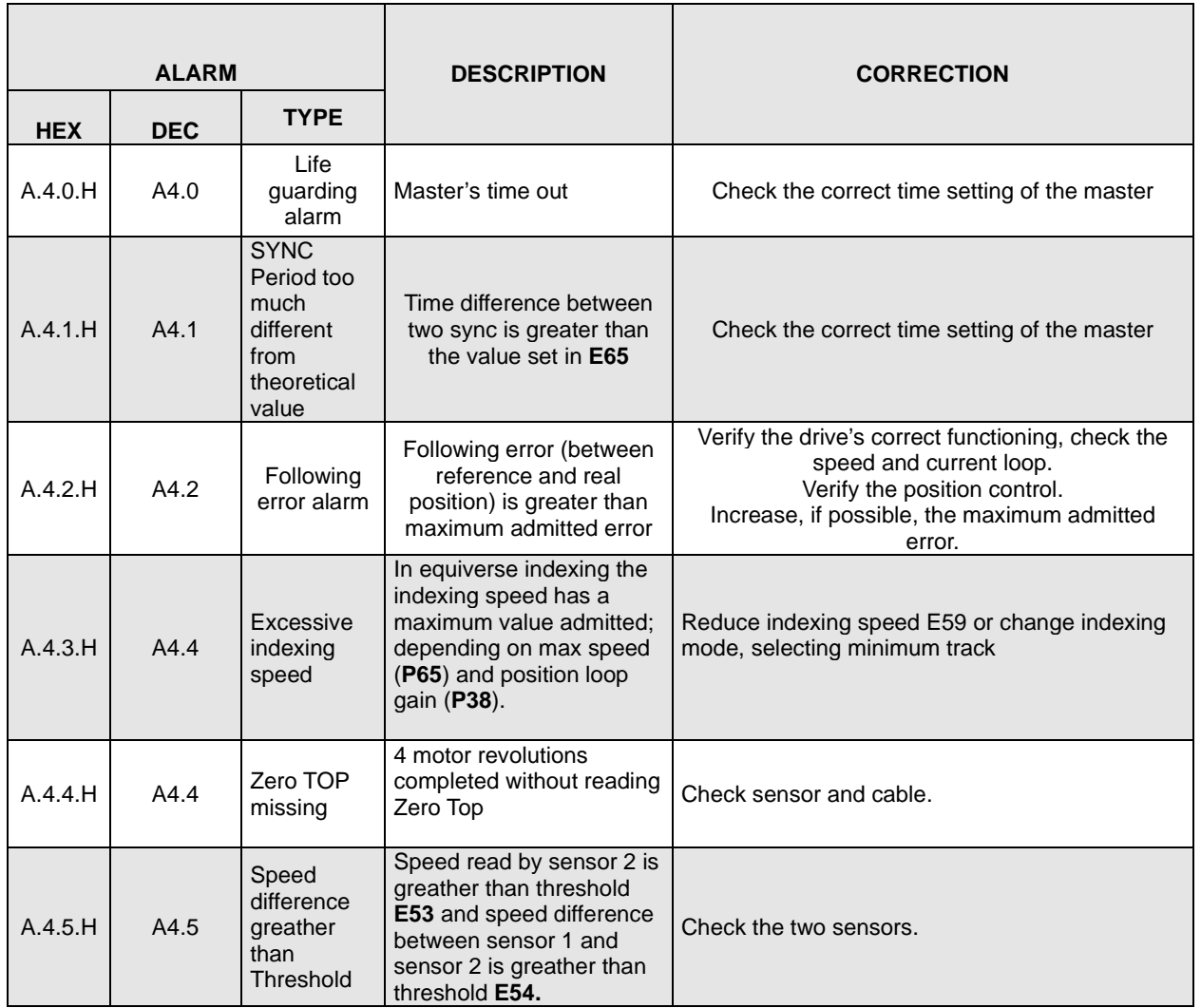

**Tab. 42 Application's alarms**

# <span id="page-51-0"></span>**3. APPLICATION REVISION HISTORY**

**Rev. 8.11** (24/01/2014), Minimum core target: Opendrive Brushless 22.0/ Async 12.0

#### **Issues fixed**

<sup>1</sup> Disabled always the core's ramps is stop in position function is not enabled (sysOnRamps). With previous versions, if the quick start up ramps were enabled and then disabled, the application's ramps didn't work correctly until the drive were switched off and switched on again.

#### **New Functionality**

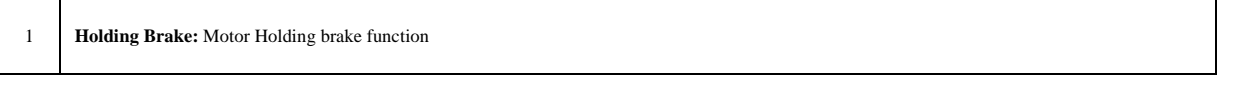

**Rev. 8.09** (01/10/2014), Minimum core target: Opendrive Brushless 22.1/ Async 12.1

#### **Issues fixed**

 $\overline{\phantom{a}}$ 

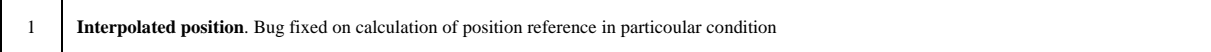

#### **New Functionality**

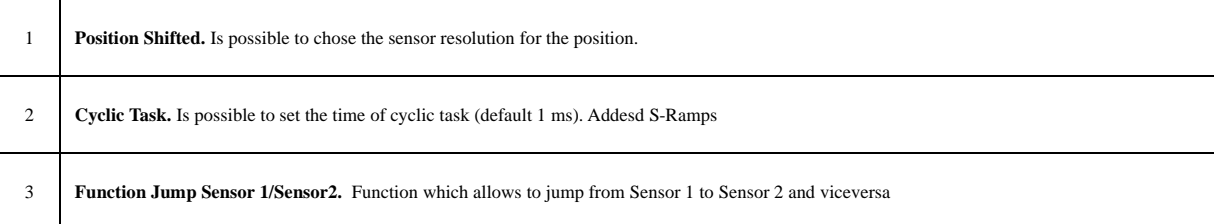

**Rev. 8.10** (08/10/2015), Minimum core target: Opendrive Brushless 22.1/ Async 12.1

#### **Issues fixed**

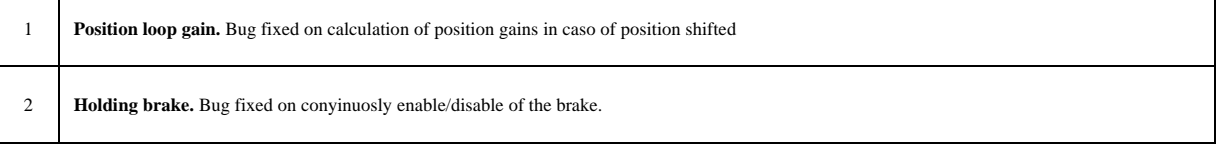

#### **New Functionality**

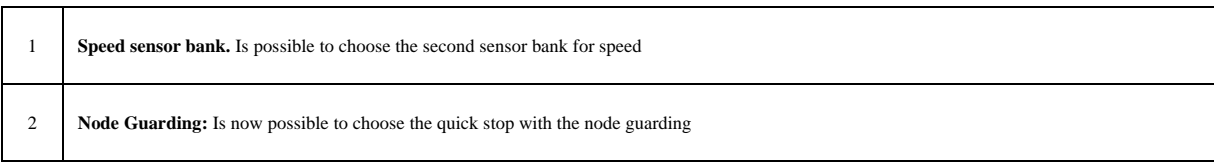

## **Rev. 8.11** (06/05/2016), Minimum core target: Opendrive Brushless 22.1/ Async 12.1

## **Issues fixed**

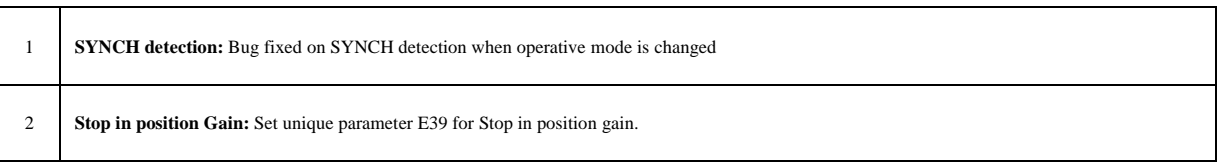

#### **New Functionality**

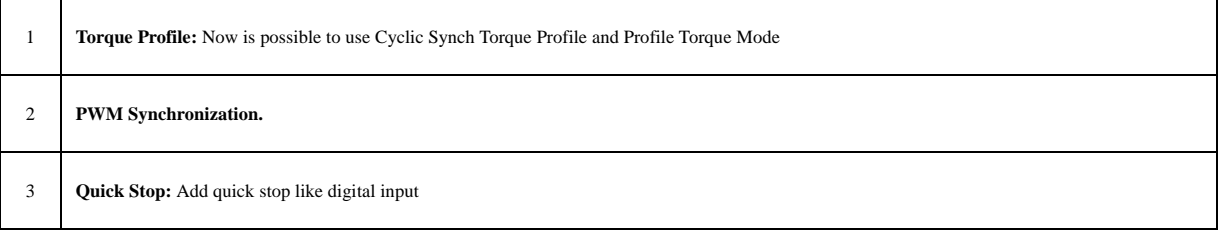

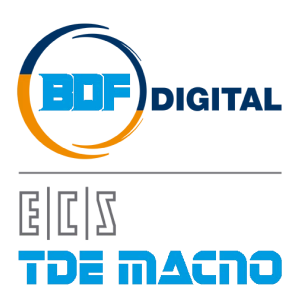

Via dell'Oreficeria, 41 36100 Vicenza - Italy Tel +39 0444 343555 Fax +39 0444 343509 www.bdfdigital.com